# ΜΕΛΕΤΗ – ∆ΙΑΤΡΙΒΗ

# ΘΕΜΑ: ΘΕΩΡΙΑ ΣΤΗΝ ΕΠΙΣΚΕΥΗ ΚΙΝΗΤΩΝ ΤΗΛΕΦΩΝΩΝ

ΣΠΟΥ∆ΑΣΤΕΣ :

Βουτσίνος Στέφανος Πατσιούρας Χαράλαµπος

Εισηγητής: κ. Τζαβόπουλος Ευάγγελος

# ΕΙΣΑΓΩΓΗ

 Η παρούσα διατριβή έγινε από τους παρόντες σπουδαστές µετά από πολλά χρόνια εργασίας σε διάφορες ειδικότητες µε σκοπό τη διεύρυνση των γνώσεων της σύγχρονης τεχνολογίας και ειδικότερα της µικροηλεκτρονικής που κατακλύζουν την παγκόσµια αγορά.

 Το παρών θέµα είναι κατά την γνώµη µας το πλέον µείζων ενδιαφέροντος.

 Η κινητή τηλεφωνία είναι το απαραίτητο αξεσουάρ που κατέχει το µεγαλύτερο ποσοστό των ανθρώπων, όχι µόνο της επικράτειας αλλά και ολόκληρου του πλανήτη.

 Μας προσφέρει το µεγαλύτερο αγαθό : την επικοινωνία µεταξύ µας.

Συναντάται σε ανθρώπους κάθε ηλικίας και προσφέρει εκτός της επικοινωνίας, ανταλλαγή δεδοµένων, ήχων, εικόνων και ψυχαγωγία .

 Φυσικά δεν θα αναφερθεί τα επιζήµια, λόγω της ακτινοβολίας που εκπέµπουν, για τον ανθρώπινο εγκέφαλο, το στρες και άλλα.

# IMPORT

 The present thesis became from the present students after a lot of years of work in various specialities aiming at the enlargement of knowledge of modern technology and more specifically the microelectronics that submerges the world market.

 The present subject is at the opinion of our most major interest.

 The mobile telephony is the essential accessory that possesses the bigger percentage of persons, not only the territory of but also entire planet.

 To us it offers the bigger good: the communication between us.

It is met in persons of each age and offers except the communication, exchange of data, sounds, pictures and entertainment.

 Naturally it will not be reported detrimental, because the radiation that emits, for the human brain, stress and other.

Τρόπος αποσυναρµολόγησης συσκευής κινητού τηλεφώνου(NOKIA).

### ΣΕΛΙ∆Α 1(23)

Στο παρακάτω κείµενο θα δοθεί αναλυτικά ο τρόπος αποσυναρµολόγησης ενός κινητού τηλεφώνου.

Στις επόµενες σελίδες υπάρχουν και φωτογραφίες που απεικονίζουν το κάθε βήµα αποσυναρµολόγησης.

Συγκεκριµένα πρόκειται για συσκευή NOKIA και µοντέλα 8800/8801.

Τα χαρακτηριστικά της συσκευής είναι:

Α. για το 8800 οι συχνότητες λειτουργίας είναι για GSM 900/1800/1900 MHz Β. για το 8801 οι συχνότητες λειτουργίας είναι για GSM 850/1800/1900 MHz

Η κάµερα είναι Super VGA και η ανάλυση της είναι 0,5 Mega pixel. Η οθόνη του κινητού είναι έγχρωµη µε δυνατότητα εµφάνισης 262.144 διαφορετικά χρώµατα η ανάλυση της είναι 43.264 pixels.

Έχει δυνατότητα σύνδεσης µε άλλες συσκευές µε το κοινό πρωτόκολλο επικοινωνίας Bluetooth .

Επιπλέον έχει και ραδιόφωνο FM .

Το µοτέρ της δόνησης είναι ασύµµετρου ρότορα µίνι µε τάση λειτουργίας 3,6 volt.

Η µπαταρία που τροφοδοτεί τη συσκευή είναι ιόντων λιθίου 3,6 volt /600mAh..

Λόγω του περιορισµού διάθεσης των service manual από την εν λόγω εταιρία µπορέσαµε να αποκοµίσουµε µόνο τα εγχειρίδια για το επίπεδο επισκευής 1 & 2.

# **ΣΕΛΙΔΑ 2(23)<br>ΠΕΡΙΕΧΟΜΕΝΑ**

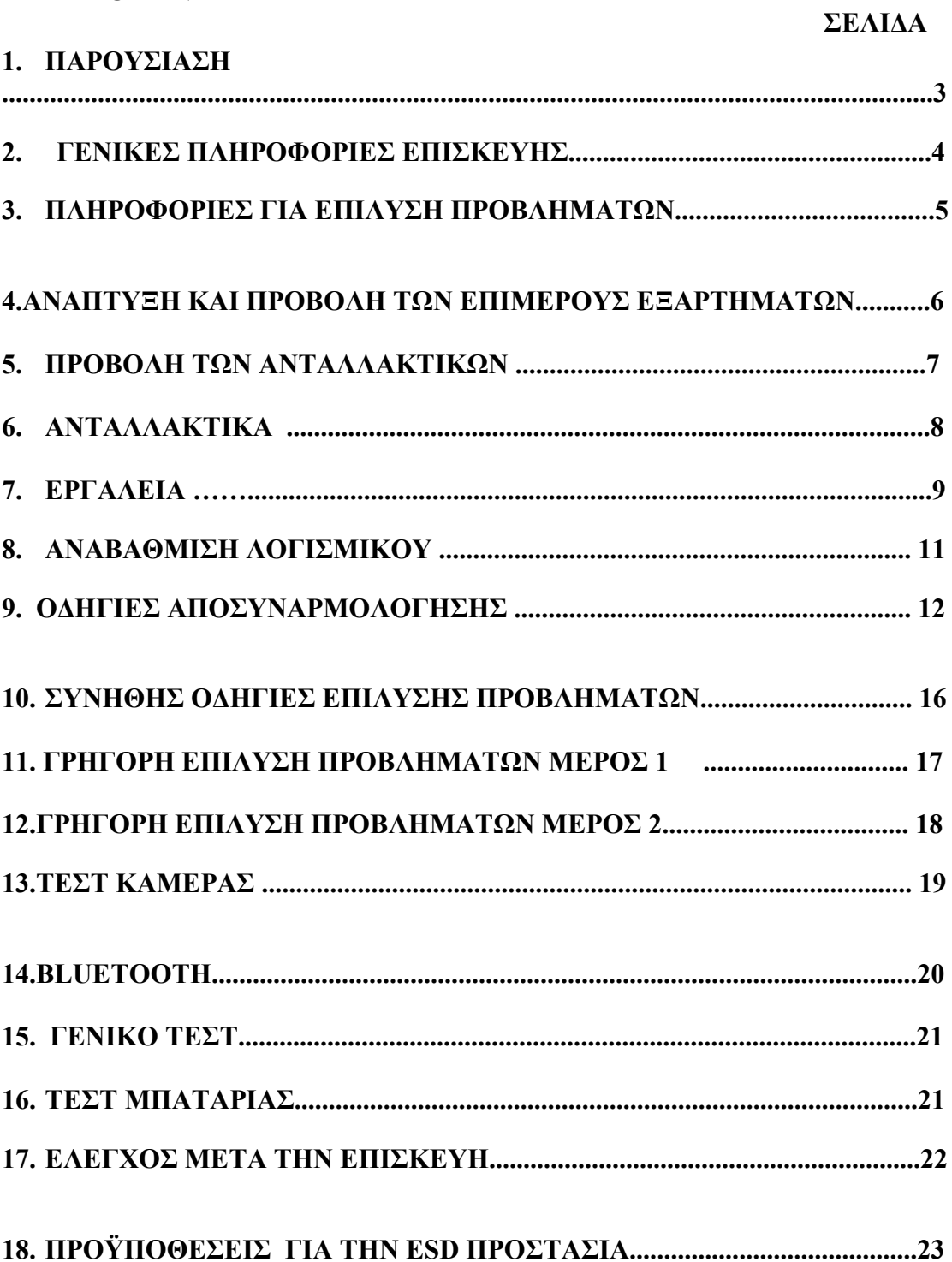

## ΣΕΛΙ∆Α 3(23)

1. ΕΙΣΑΓΩΓΗ

η παρουσίαση του παρόντος εγγράφου είναι να ενισχυθούν οι τεχνικοί εργαστηρίων επιπέδων 1 και 2 υπηρεσιών της NOKIA για να πραγµατοποιήσουν την υπηρεσία στα προϊόντα της NOKIA.

Αυτό το εγχειρίδιο υπηρεσιών πρόκειται να χρησιµοποιηθεί µόνο από τους εξουσιοδοτηµένους προµηθευτές υπηρεσιών της NOKIA, και το περιεχόµενο από το είναι εµπιστευτικό.

Παρακαλώ σηµειώστε ότι η NOKIA παρέχει επίσης άλλα έγγραφα καθοδήγησης (π.χ. δελτία υπηρεσιών) για τους προµηθευτές υπηρεσιών, ακολουθεί αυτών τακτικά και συµµορφώνεται µε τις δεδοµένες οδηγίες.

Ενώ κάθε προσπάθεια έχει γίνει να εξασφαλίσει την ακρίβεια του παρόντος εγγράφου, µερικά λάθη µπορούν να υπάρξουν. Εάν βρίσκετε οποιαδήποτε λάθη ή εάν έχετε τις περαιτέρω προτάσεις, παρακαλώ ειδοποιήστε τη NOKIA χρησιµοποιώντας τη διεύθυνση κατωτέρω:

email:www rc.documentation@NOKIA.com

Παρακαλώ λάβετε υπόψη επίσης ότι αυτή η τεκµηρίωση ενηµερώνεται συνεχώς και τροποποιείται, έτσι ρολόι πάντα έξω για τη νεώτερη έκδοση. Προειδοποιήσεις και προσοχές

Παρακαλώ αναφερθείτε στον οδηγό τηλεφωνικών χρηστών για τις οδηγίες σχετικά µε τη λειτουργία, την προσοχή και τις εν λόγω χρήσιµες και σηµαντικές πληροφορίες ασφάλειας. Σηµειώστε επίσης τα εξής: Προειδοποιήσεις:

- 1. Η ΠΡΟΣΟΧΗ ΠΡΕΠΕΙ ΝΑ ΛΗΦΘΕΙ ΣΤΗΝ ΕΓΚΑΤΑΣΤΑΣΗ ΣΤΑ ΟΧΗΜΑΤΑ ΠΟΥ ΕΓΚΑΘΙΣΤΑΝΤΑΙ ΜΕ ΤΗΝ ΗΛΕΚΤΡΟΝΙΚΗ ΜΗΧΑΝΗ ΣΥΣΤΗΜΑΤΑ ∆ΙΑΧΕΙΡΙΣΗΣ ΚΑΙ ΑΝΤΙΟΛΙΣΘΗΤΙΚΑ ΦΡΕΝΑΡΟΝΤΑΣ ΣΥΣΤΗΜΑΤΑ. ΥΠΟ ΟΡΙΣΜΕΝΟΥΣ ΟΡΟΥΣ ΕΛΑΤΤΩΜΑΤΩΝ, ΕΞΕΠΕΜΨΕ ΤΗΝ ΕΝΈΡΓΕΙΑ RF ΜΠΟΡΕΊ ΝΑ ΈΧΕΙ ΕΠΙΠΤΏΣΕΙΣ ΣΤΗ ΛΕΙΤΟΥΡΓΊΑ ΤΟΥΣ. ΕΑΝ ΕΊΝΑΙ ΑΠΑΡΑΊΤΗΤΟ, ΣΥΜΒΟΥΛΕΥΘΕΙΤΕ ΤΟΝ ΕΜΠΟΡΟ ΟΧΗΜΑΤΩΝ Η ΤΟΝ ΚΑΤΑΣΚΕΥΑΣΤΗ ΓΙΑ ΝΑ ΚΑΘΟΡΙΣΕΤΕ ΤΗΝ ΑΣΥΛΙΑ ΤΩΝ ΗΛΕΚΤΡΟΝΙΚΩΝ ΣΥΣΤΗΜΑΤΩΝ ΟΧΗΜΑΤΩΝ ΣΤΗΝ ΕΝΈΡΓΕΙΑ RF.
- 2. ΤΟ ΚΙΝΗΤΟ ΤΗΛΈΦΩΝΟ ∆ΕΝ ΠΡΈΠΕΙ ΝΑ ΧΡΗΣΙΜΟΠΟΙΗΘΕΊ ΣΤΙΣ ΠΕΡΙΟΧΈΣ ΠΙΘΑΝΈΣ ΝΑ ΠΕΡΙΈΧΟΥΝ ΕΝ∆ΕΧΟΜΕΝΩΣ ΣΤΑΘΜΟΙ ΒΕΝΖΙΝΗΣ ΕΚΡΗΚΤΙΚΩΝ ΑΤΜΟΣΦΑΙΡΩΝ Π.Χ. (ΠΡΑΤΗΡΙΑ ΒΕΝΖΊΝΗΣ), ΠΕΡΙΟΧΕΣ ΑΝΑΤΙΝΑΞΗΣ Κ.Λ.Π.
- 3. Η ΛΕΙΤΟΥΡΓΙΑ ΟΠΟΙΟΥ∆ΗΠΟΤΕ ΡΑ∆ΙΟ ΜΕΤΑ∆Ι∆ΟΝΤΑΣ ΣΗΜΑΤΑ , ΣΥΜΠΕΡΙΛΑΜΒΑΝΟΜΈΝΩΝ ΤΩΝ ΚΥΨΕΛΟΕΙ∆ΏΝ ΤΗΛΕΦΏΝΩΝ, ΜΠΟΡΕΊ ΝΑ ΠΑΡΕΜΠΟ∆ΊΣΕΙ τη ΛΕΙΤΟΥΡΓΊΑ ΤΩΝ ΠΡΟΣΤΑΤΕΥΜΈΝΩΝ ΑΠΌ ΠΑΡΕΜΒΟΛΕΣ, ΙΑΤΡΙΚΏΝ ΣΥΣΚΕΥΏΝ . ΣΥΜΒΟΥΛΕΥΘΕΙΤΕ ΕΝΑΝ ΠΑΘΟΛΟΓΟ Η ΤΟΝ ΚΑΤΑΣΚΕΥΑΣΤΗ ΤΗΣ ΙΑΤΡΙΚΗΣ ΣΥΣΚΕΥΗΣ ΕΑΝ ΕΧΕΤΕ ΤΗΝ ΟΠΟΙΑ∆ΗΠΟΤΕ ΕΡΩΤΗΣΗ . ΑΛΛΗ ΗΛΕΚΤΡΟΝΙΚΗ ΣΥΣΚΕΥΗ ΜΠΟΡΕΊ ΕΠΊΣΗΣ ΝΑ ΥΠΌΚΕΙΤΑΙ ΣΤΗΝ ΠΑΡΈΜΒΑΣΗ.

### ΣΕΛΙ∆Α 4 (23)

### ΓΕΝΙΚΕΣ ΠΛΗΡΟΦΟΡΙΕΣ ΕΠΙΣΚΕΥΗΣ

Σε αυτό το τµήµα ο τεχνικός θα πάρει µερικούς γενικούς κανονισµούς πώς να πραγµατοποιήσει τις επισκευές:

 Για να εξοικειωθείτε µε το προϊόν της NOKIA διαβάστε τα σεµινάρια ή τον οδηγό χρηστών σχετικά µε www.NOKIA.com - > Support >

Τηλεφώνησε, µε την επιλογή του τηλεφωνικού προτύπου. Πριν αρχίσετε την επισκευή που πρέπει να φροντίσετε τις προφυλάξεις ESD όπως την ύπαρξη προστατευµένη από την ESD περιοχή σας και σύνδεση του πάγκου εργασία σας. γάντια χρήσης για να αποφύγεις τη διάβρωση και τα δακτυλικά αποτυπώµατα.

 Να προστατεύει τα παράθυρα και τις επιδείξεις µε µια ταινία για να αποφύγει τη σκόνη και τις γρατσουνιές. κατά τον καθαρισµό της ενότητας LCD από οποιοδήποτε ύφασµα µπορεί να χρησιµοποιηθεί (π.χ. ύφασµα µικροϋπολογιστής-ινών). ο κατά τον καθαρισµό των µαξιλαριών που πρέπει να χρησιµοποιήσετε ένα µαλακό ύφασµα η βούρτσα και αποµονωµένο ESD. ∆εν επιτρέπεται για να χρησιµοποιήσει το µολύβι ινών γυαλιού επειδή γρατσουνίζει την επιφάνεια και θα οδηγήσει αργότερα προς τη διάβρωση. µηχανικά µέρη (εκτός από τα καπάκια προστατευτικών καλυµµάτων και τα καµένα µέρη ], που δεν επισκεύασαν την αποτυχία, µπορεί να επαναχρησιµοποιηθεί, εάν αυτά δεν είναι συγκολληµένα.

 κατά τον αφαίρεση των καπακιών προστατευτικών καλυµµάτων σιγουρεύεται για να τους αντικαταστήσει µε νέα, διαφορετικά η υψηλής συχνότητας διαρροή µπορεί να έχει µια επιρροή στη συσκευή.

 Να χρησιµοποιεί πάντα τα αρχικά ανταλλακτικά της NOKIA. Να ελέγχει τις συγκολλώντας ενώσεις των µερών, τα οποία είναι ενδιαφερόµενα σχετικά µε το υποδεδειγµένο λάθος (π.χ. συγκολληµένος

συνδετήρες ή διακόπτες) και να τα ξανακολήσει εάν είναι απαραίτητο (επίπεδο 2 µόνο).

να αφαιρείτε την περιττή ροή συγκόλλησης µετά από την επισκευή. το ο καλύπτει τις απαιτήσεις ροπής κατά το συγκέντρωση της µονάδας (ροπές βλ. επίσης των εγγράφων "για τον ποµποδέκτη" στον ιστοχώρο συνεργατών της NOKIA / τη NOKIA on-line).

να χρησιµοποιεί πάντα τον εξοπλισµό για όπου είστε βέβαιοι ότι λειτουργεί. Π.χ. εάν ο πελάτης παραπονιέται για τη λειτουργία φορτιστών, παρακαλώ να εξετάζει το τηλέφωνο µε το φορτιστή σας για να είναι σίγουρη εάν το τηλέφωνο ή ο φορτιστής προκαλεί δυσλειτουργία.

Η κάρτα SIM απαιτείται για όλες τις δοκιµές .

Επίσης κάνοντας τις καταχωρήσεις κούτσουρων ελαττωµάτων, σηµειώνει πάντα τον κώδικα στοιχείων, ο οποίος προκάλεσε τη δυσλειτουργία.

Επίσης, συµπληρώστε τον κατάλληλο κωδικό µερών από τη εξέταση, εάν είναι απαραίτητο. παρακαλώ να γνωρίζει ότι µερικές δυσλειτουργίες θα µπορούσαν να είναι λογισµικό σχετικά µε το λύσιµο από µια αναπροσαρµογή.

 Υπάρχουν διάφορα έγγραφα διαθέσιµα τα οποία πρέπει να ακολουθηθούν: πρώτα, παίρνει την προσοχή για τις πιό πρόσφατες ικανοποιηµένες σελίδες των δελτίων υπηρεσιών, οι οποίες είναι πάντα διαθέσιµες για κάθε φάκελο στη NOKIA on-line. Αυτό είναι επίσης σηµαντικό να αναγνωρίσει, εάν τα υπάρχοντα έγγραφα έχουν γίνει άκυρα.

Ο δείκτης υπηρεσιών στο κατώτατο σηµείο κάθε εγγράφου λέει τον

κατάλληλο προορισµό.

- 1. Οδηγίες
- 2. ∆ελτία γενικών υπηρεσιών
- 3. Σχετικά έγγραφα προϊόντων
- 4. ∆ελτία υπηρεσιών ανταλλακτικών
- 5. ∆ελτία υπηρεσιών εργαλείων υπηρεσιών
- 6. Το κοινό βιβλίο
	- λογισµικού κ.λ.π.

Χρήση γενικά Sb- 217 ως αναφορά την επισκόπηση. Παρακαλώ επίσης ελέγξτε τη NOKIA on-line (NOL) για τις πιο πρόσφατες ειδήσεις και τα αρχεία σε έναν κανονισµό βάσης δεδοµένων.

# ΣΕΛΙ∆Α 5(23)

### 3. ΒΟΗΘΕΙΑ ΓΙΑ ΤΟ ΠΡΟΣΩΠΙΚΟ ΕΡΓΑΣΤΗΡΙΩΝ

Εκτός από τις πληροφορίες σε αυτό το εγχειρίδιο υπηρεσιών, υπάρχουν διάφορες οδηγίες και πληροφορίες, οι οποίες πρέπει να ακολουθηθούν. Η κύρια βάση δεδοµένων τεκµηρίωσης είναι η NOKIA on-line µε σκοπό την εξυπηρέτηση του διαφορετικού περιεχοµένου πολυµέσων, όπως τους τηλεοπτικούς συνδετήρες ή τα διαλογικά σεµινάρια.

Είναι υποχρεωτικό να προσέξει για τις νεώτερες τεχνικές και οργανωτικές πληροφορίες σε καθηµερινή βάση που ενηµερώνεται όπως απαιτείται (βλ. τα " πιο πρόσφατα αρχεία στη βιβλιοθήκη υποστήριξης "). Κάθε νέες πληροφορίες πρέπει να υποβληθούν σε επεξεργασία και να εφαρµοστούν το συντοµότερο δυνατόν. Όταν συνδέονται µε NOL µπορείτε επίσης να βρείτε τις αναγκαίες πληροφορίες στο διαφορετικό φάκελο όπως: Βιβλιοθήκη Υποστήριξης Τηλεφώνων.

Οι σειρές µαθηµάτων ε-εκµάθησης επιπέδων 1&2 προσφέρουν µια γρήγορη επισκόπηση του τηλεφώνου και της υποστήριξης της NOKIA για το πώς να επισκευάσει και να χρησιµοποιήσει το τηλέφωνο:

Επισκόπηση & βασικές πληροφορίες οδηγών για το τηλέφωνο, τα χαρακτηριστικά γνωρίσµατα και τις τεχνολογίες .

Οδηγίες αποσύνθεσης & συνελεύσεων για να αποσυνθέσει και να συγκεντρώσει το τηλέφωνο .

Βαθµιαίες οδηγίες ανίχνευσης λαθών για το πώς να εντοπίσει και να επισκευάσει τα πιο κοινά προβλήµατα µε το τηλέφωνο

Για να µειώσει την κυκλοφορία κεντρικών υπολογιστών συστήνεται να µεταφορτωθεί η νεώτερη έκδοση του τεράστιου αρχείου όπως τα βίντεο, το Φοίνικα πακέτο ή τα εγχειρίδια υπηρεσιών µόνο µιά φορά και να διανεµηθεί εσωτερικά για την περαιτέρω χρήση.

# ΒΙΒΛΙΟΓΡΑΦΙΑ

 Τα στοιχεία που χρησιµοποιήθηκαν για την διεκπεραίωση της παρούσας διατριβής συλλέχθηκαν µε κόπο και επιµονή για την αρτιότερη παρουσίασης της. Επίσης υπάρχει πολυετής εµπειρία από απασχόληση στο χώρο της κινητής τηλεφωνίας .

- 1. service manual από εξουσιοδοτηµένο κατάστηµα ΝΟΚΙΑ.
- 2. service manual από την εταιρία Comart που εδρεύει στη Νότια Κορέα.
- 3. πρόγραμμα fine reader 4.
- 4. πρόγραµµα Cano scan 2.
- 5. πρόγραµµα systran.
- 6. πρόγραµµα word.

# ΕΠΙΛΟΓΟΣ

 Εδώ θέλουµε να ευχαριστήσουµε τον καθηγητή και εισηγητή µας κύριο Τζαβόπουλο Ευάγγελο για την πολύχρονη υποµονή του και την επιµονή του στο να παρουσιαστεί µια σύγχρονη και ενδιαφέρουσα µελέτη.

 Ένα µεγάλο ευχαριστώ θέλουµε να δώσουµε στους γονείς µας που παρόλο την οικονοµική επιβάρυνση που επωµίσθηκαν µας παρότρυναν στο να τελειώσουµε τις σπουδές µας στην όµορφη αλλά µακρινή Κρήτη.

Ακόµη ευχαριστούµε ολόκληρο το προσωπικό για την συνεργασία µας στις σπουδές µας στο Τ.Ε.Ι. Χανίων.

Τέλος θέλουµε να ευχαριστήσουµε τον αγαπητό κ.Πηλό Ανδρέα για την παροχή πληροφοριών από το κατάστηµα ΝΟΚΙΑ.

ΜΕ ΤΙΜΗ

Πατσιούρας Χαράλαµπος Βουτσίνος Στέφανος

**GSM L2000 MOBILE PHONE SERVICE DIAGRAM** 

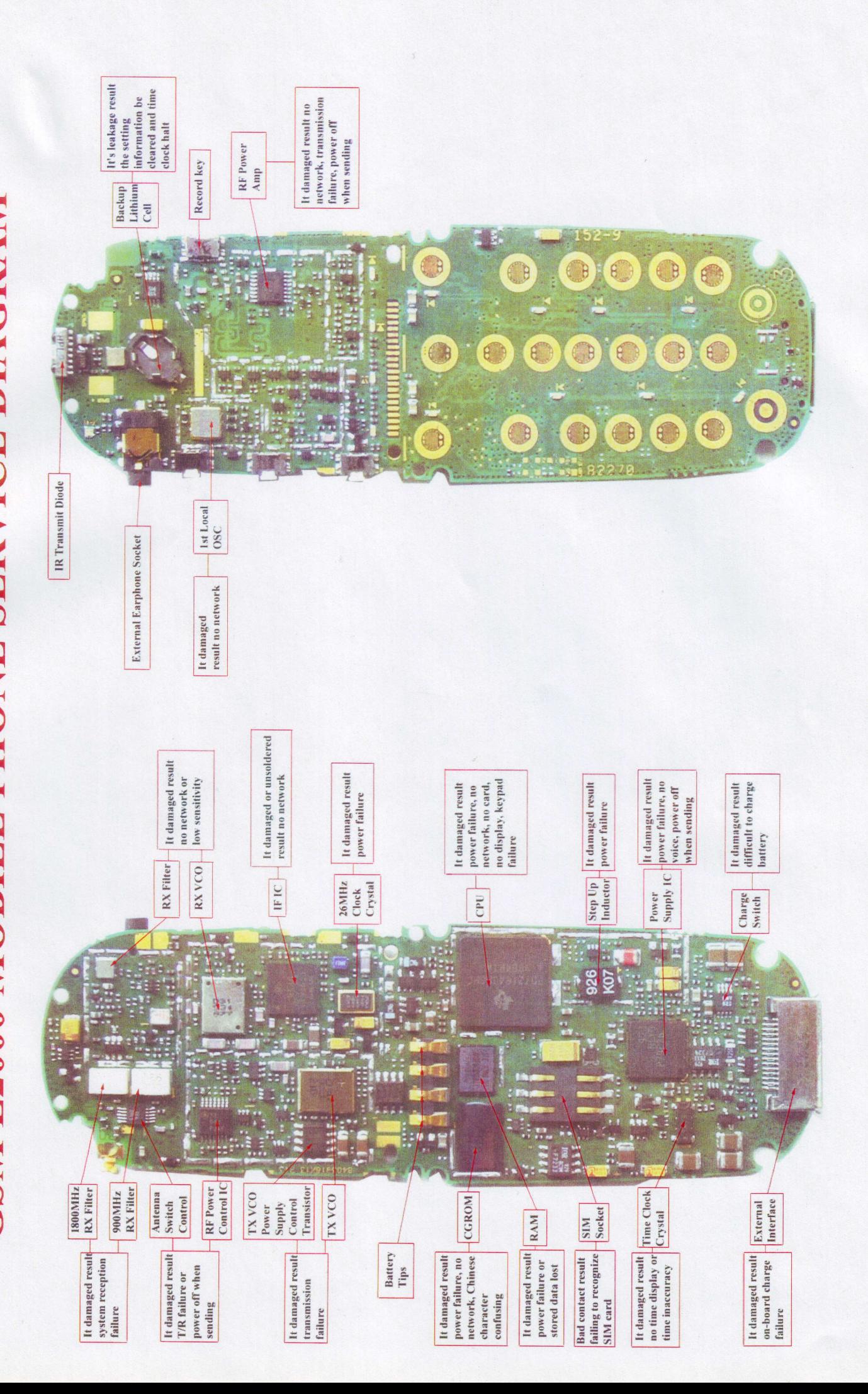

GSM T18 MOBILE PHONE SERVICE DIAGRAM

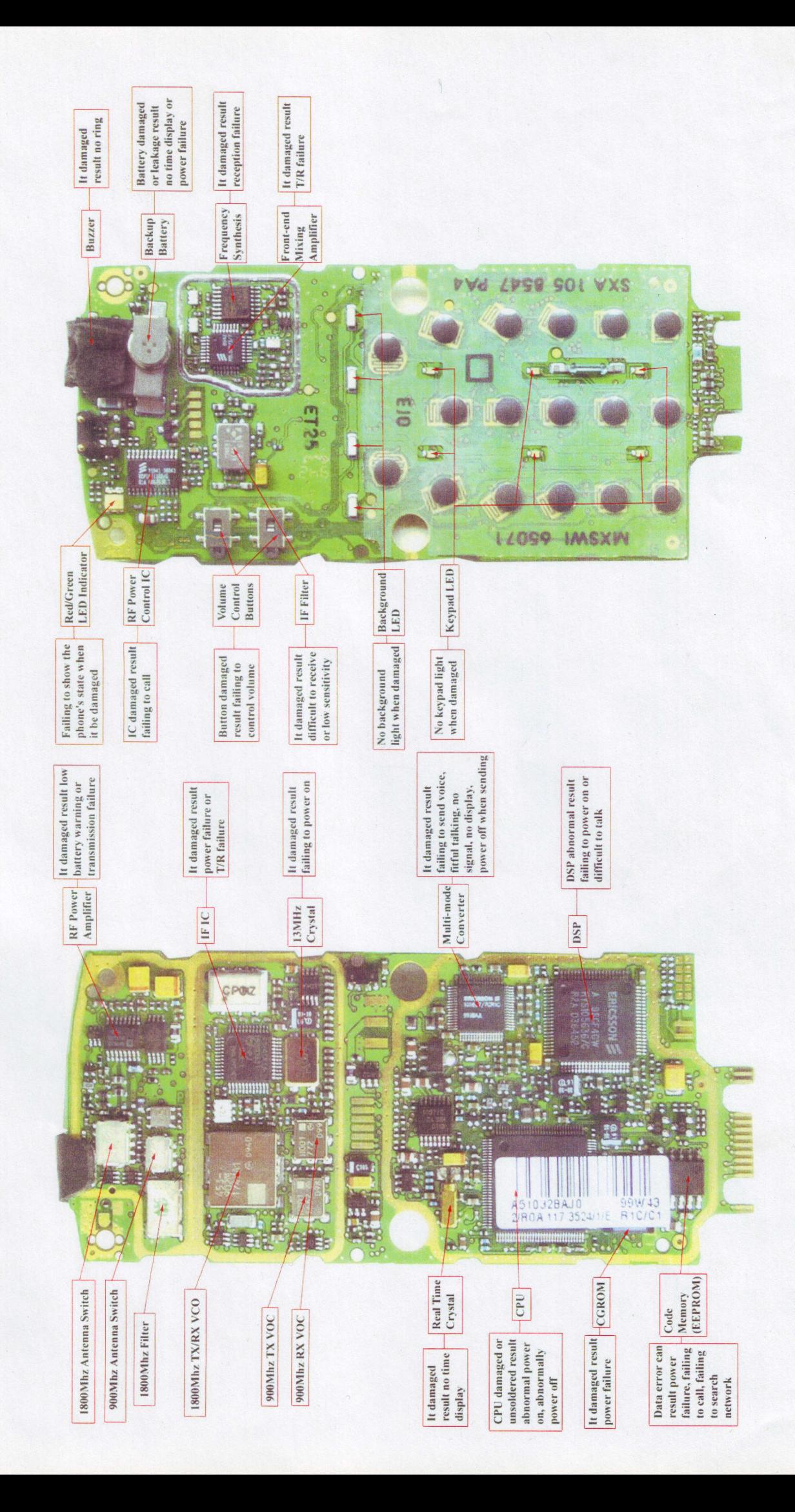

GSM STAR TAC MOBILE PHONE SERVICE DIAGRAM

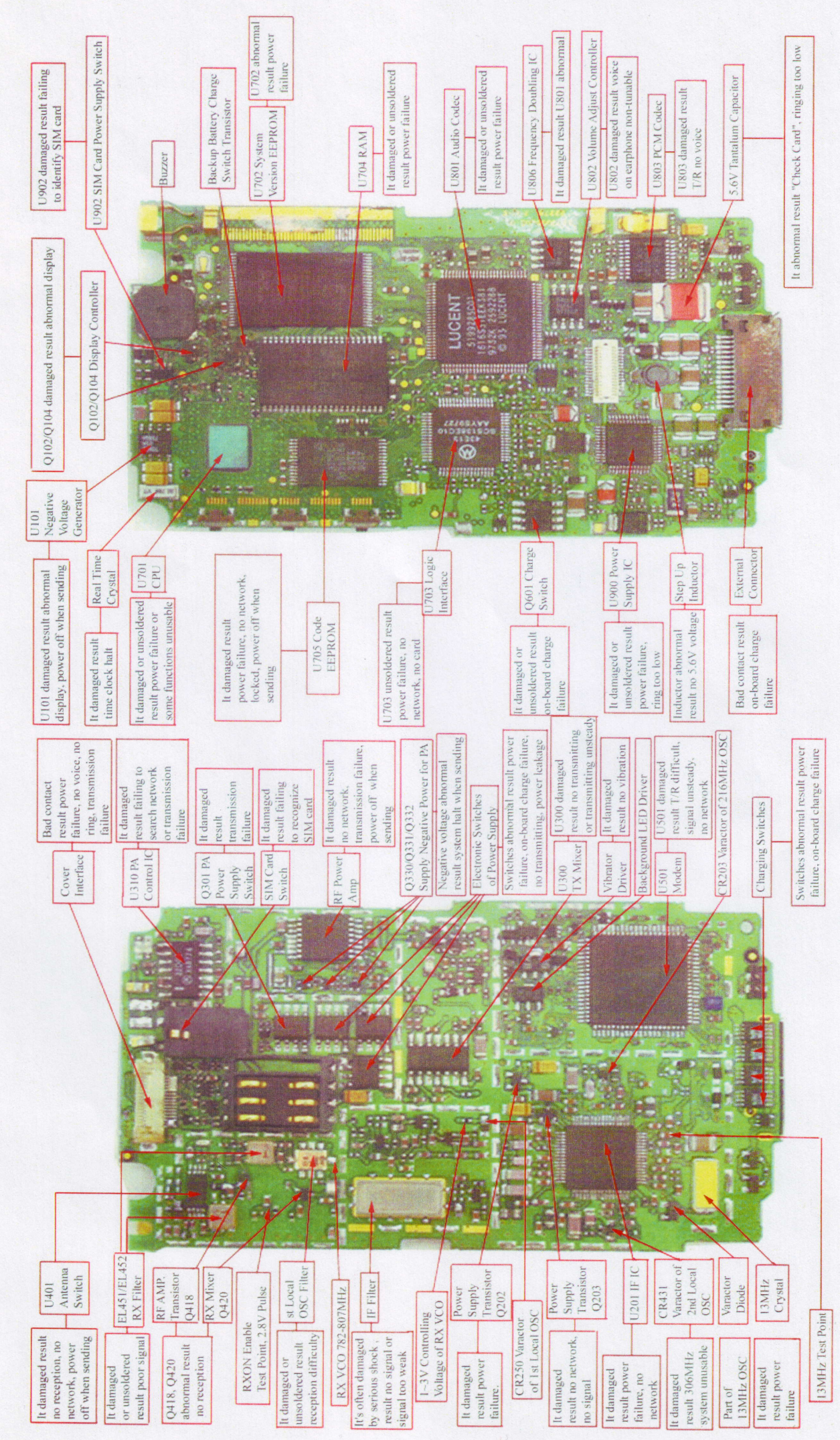

GSM 2588 MOBILE PHONE SERVICE DIAGRAM

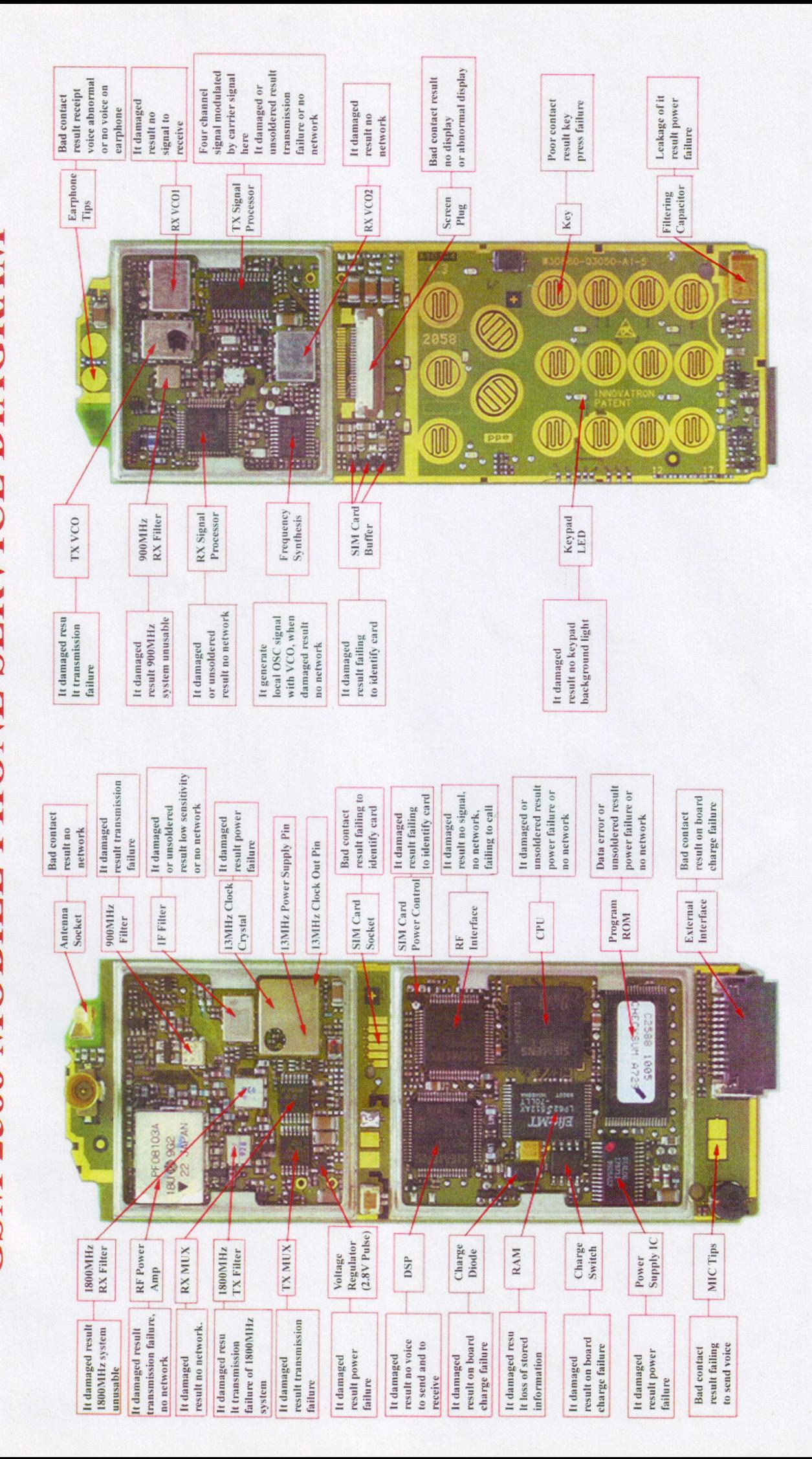

 $\begin{array}{ccc} & & & \uparrow & \downarrow \\ & & & \uparrow & \downarrow \end{array}$  $\overline{a}$ 

# **GSM G600 MOBILE PHONE SERVICE DIAGRAM**

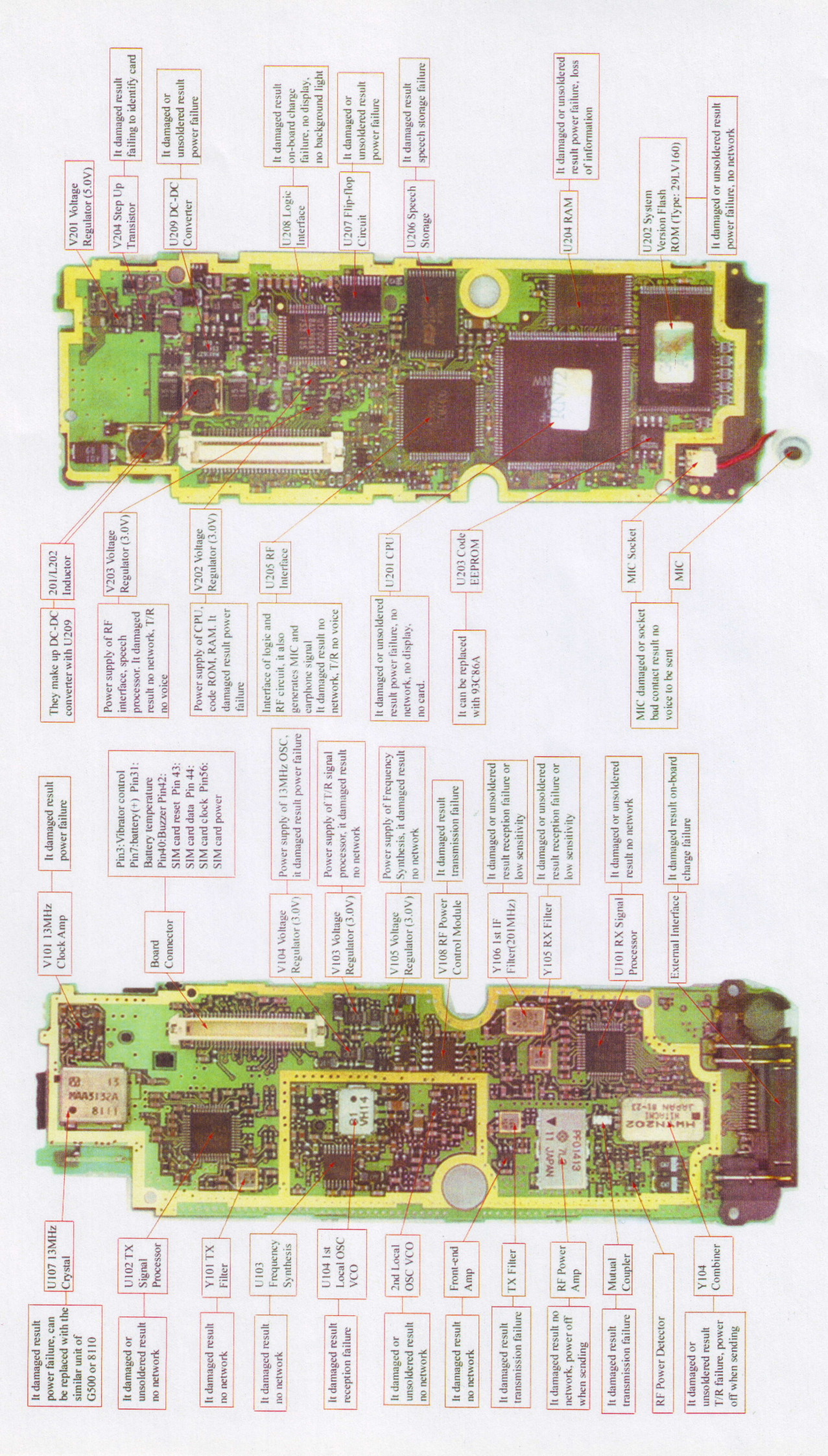

GSM 388(398) MOBILE PHONE SERVICE DIAGRAM

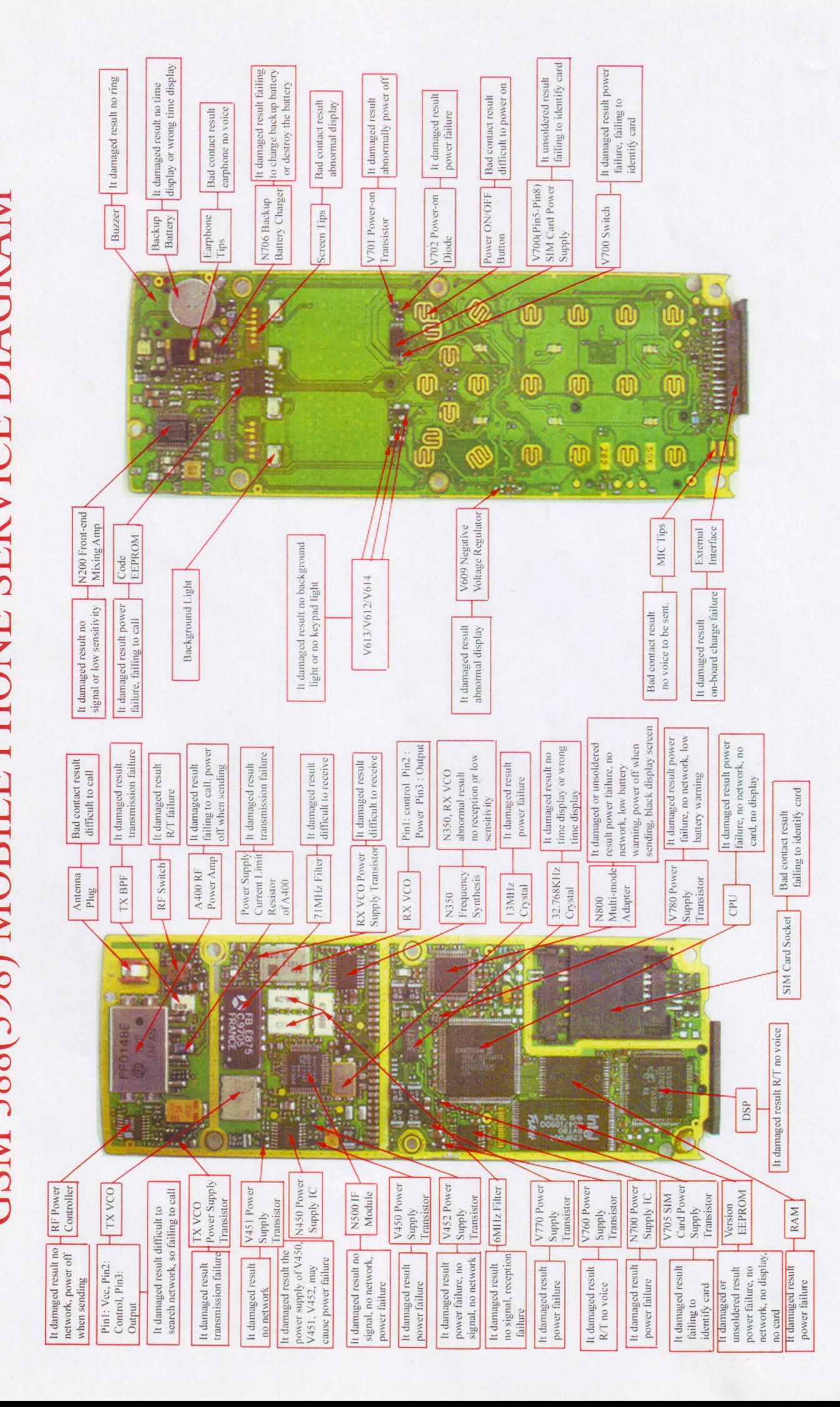

# GSM V3688 MOBILE PHONE SERVICE DIAGRAM

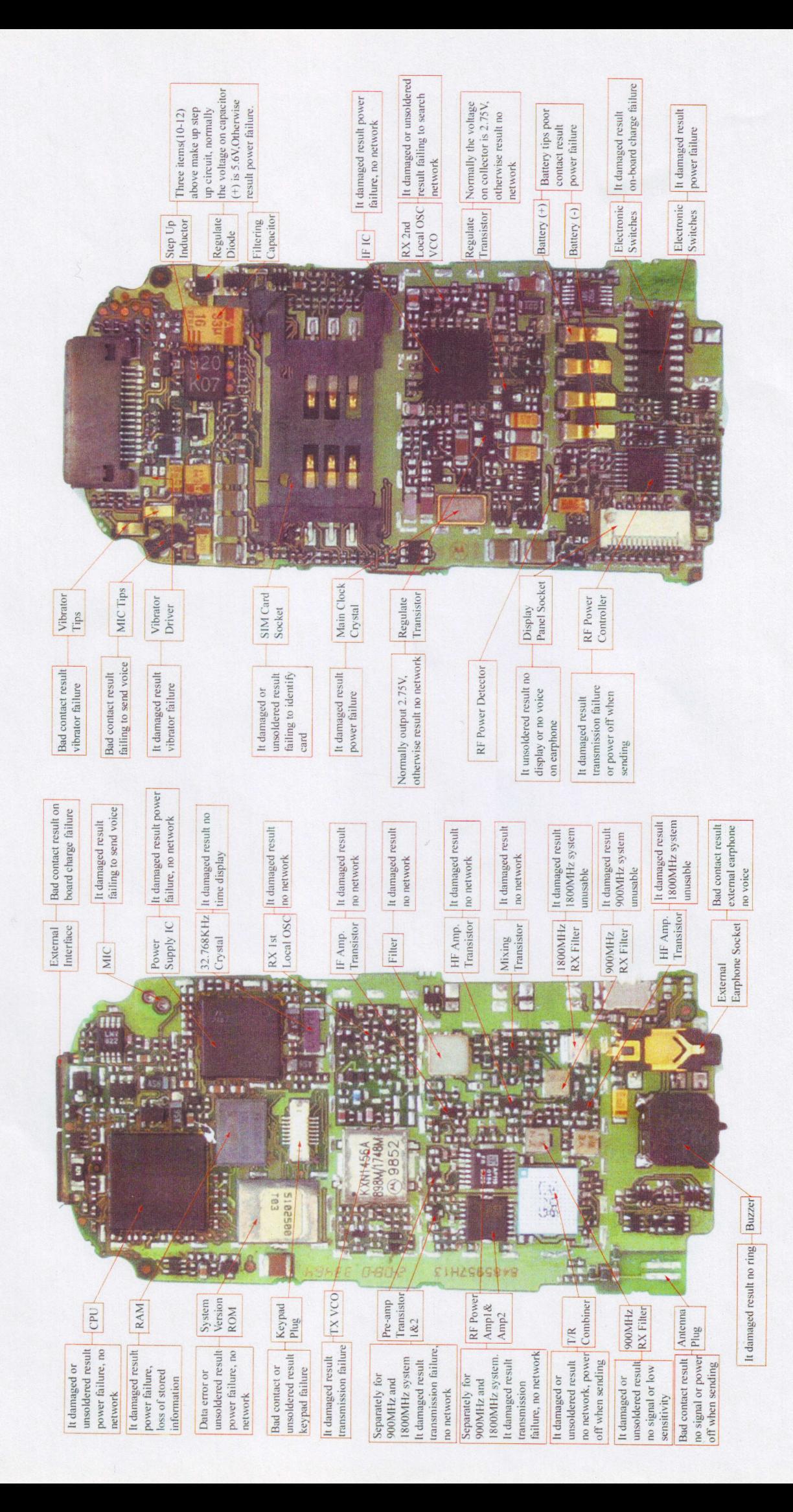

GSM GENIE MOBILE PHONE SERVICE DIAGRAM

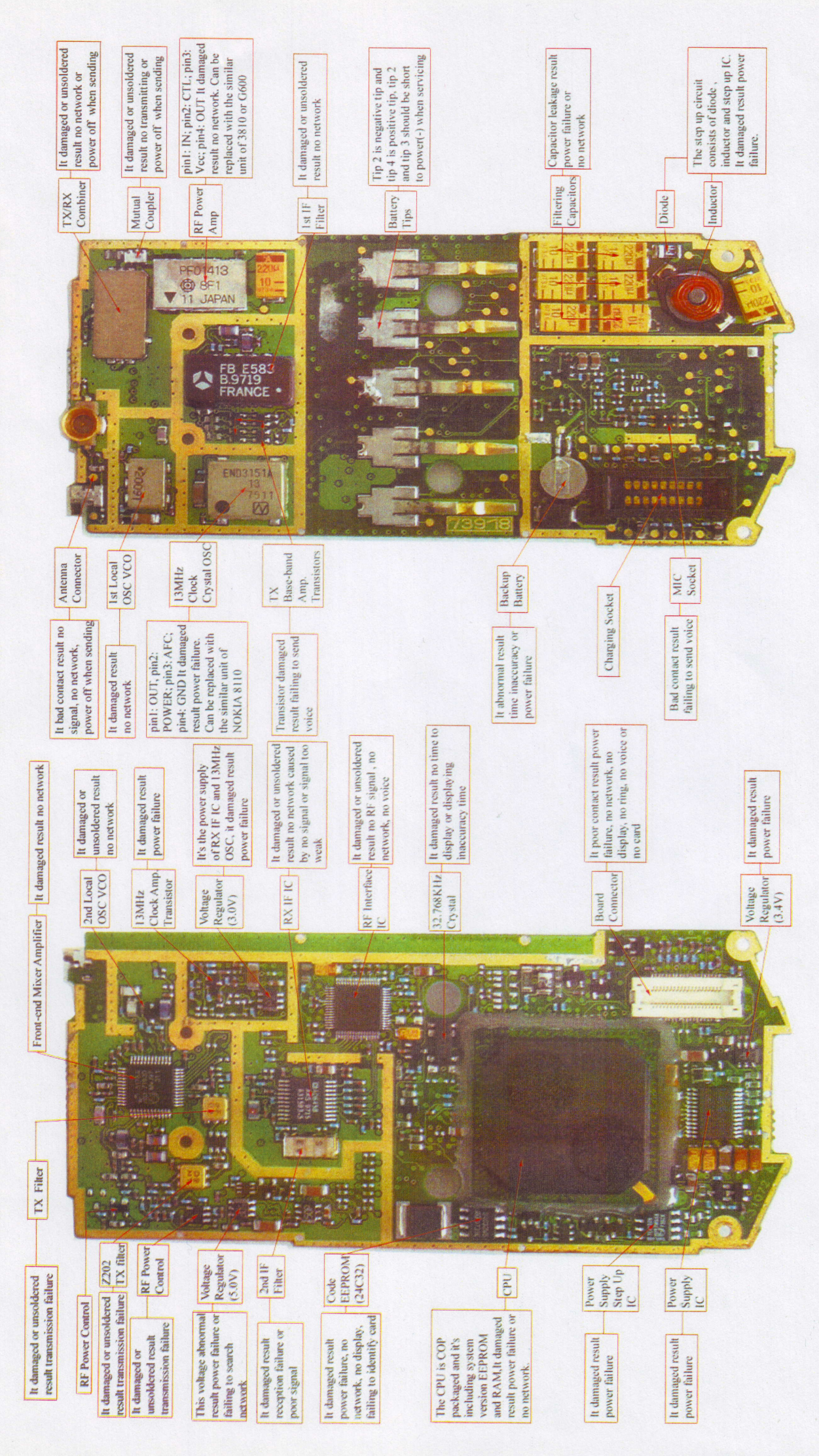

**GSM 788 MOBILE PHONE SERVICE DIAGRAM** 

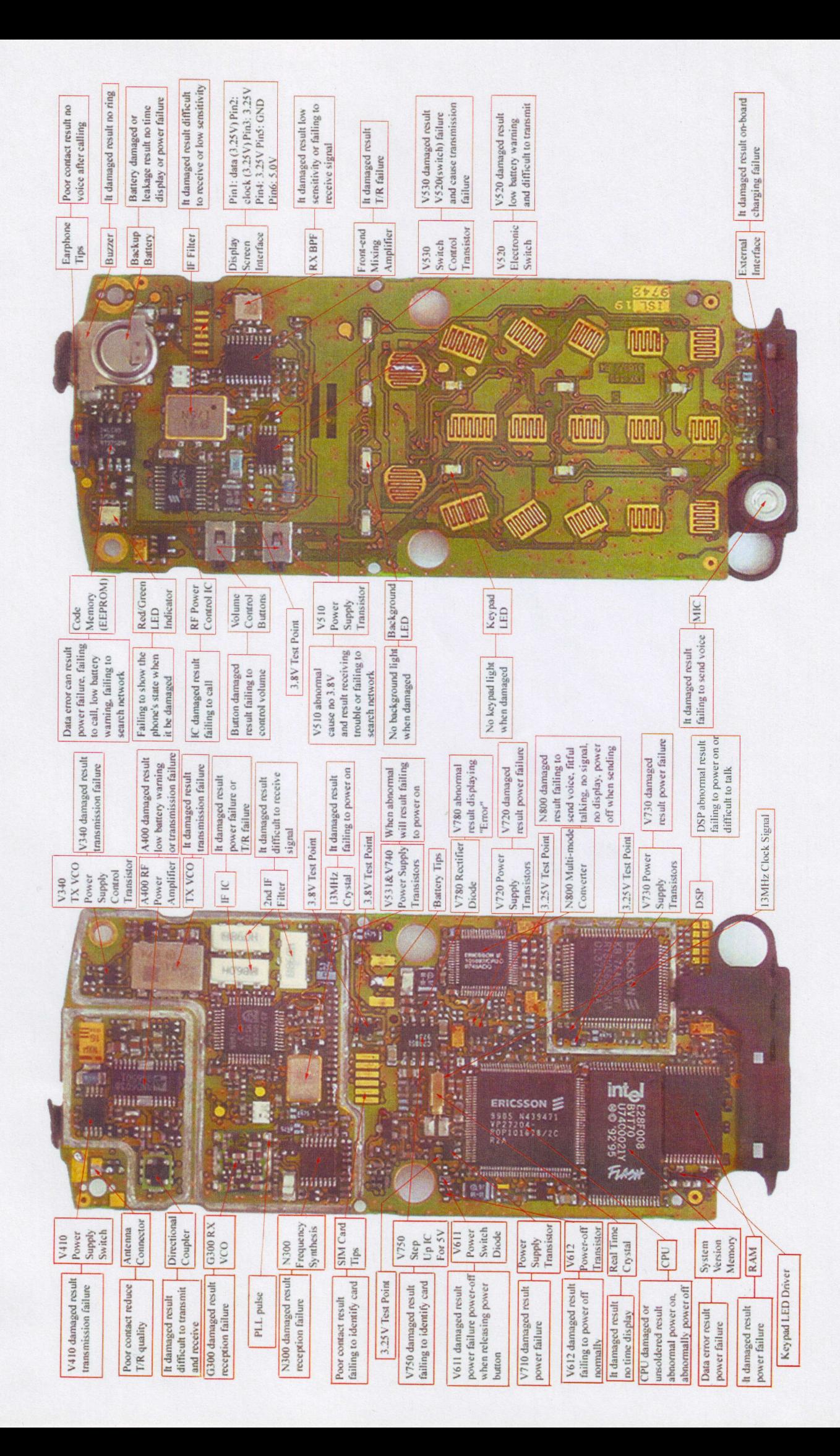

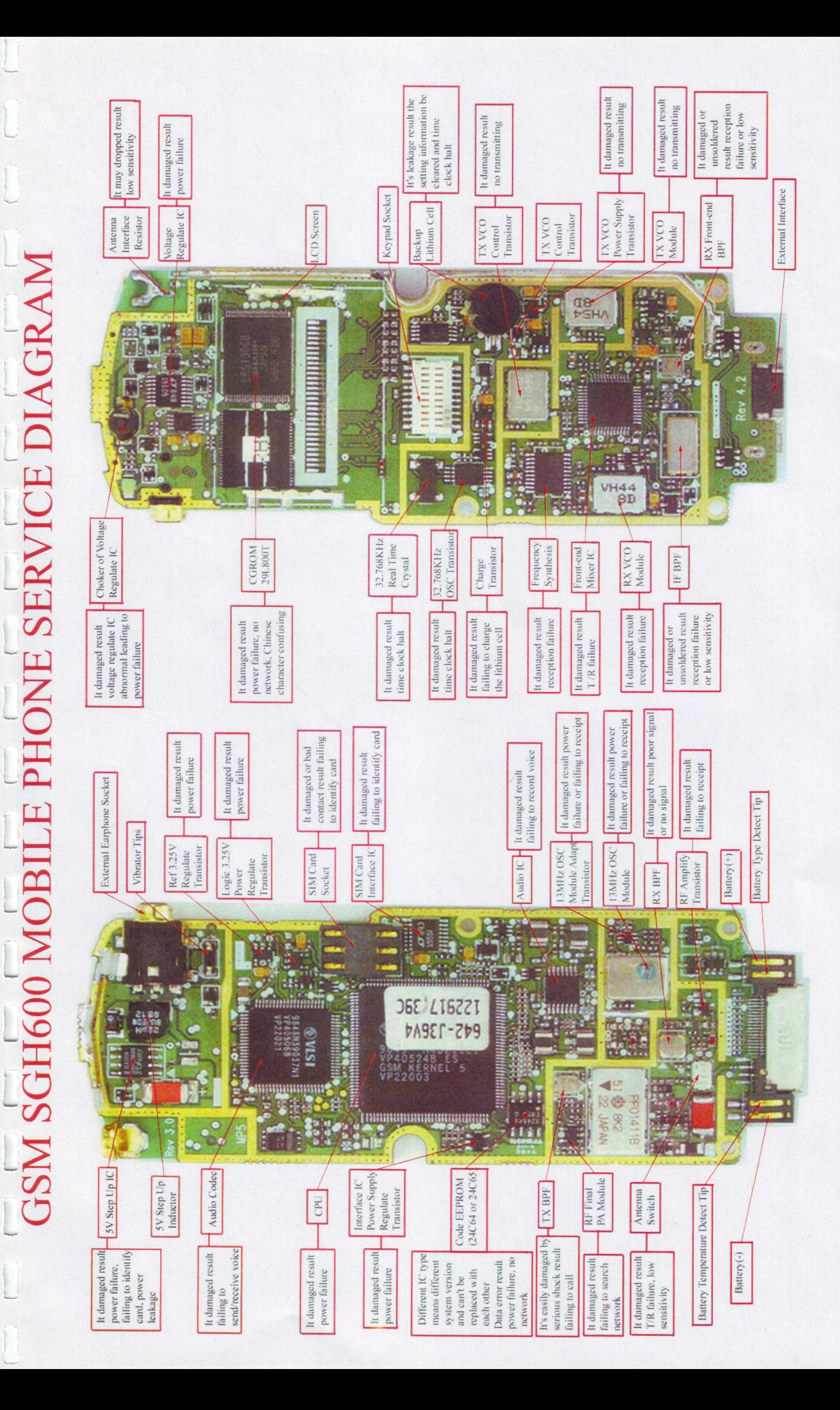

**EXAMPLE AND ALTREQUENCY MOBILE PHONE SERVICE DIAGRAM** 

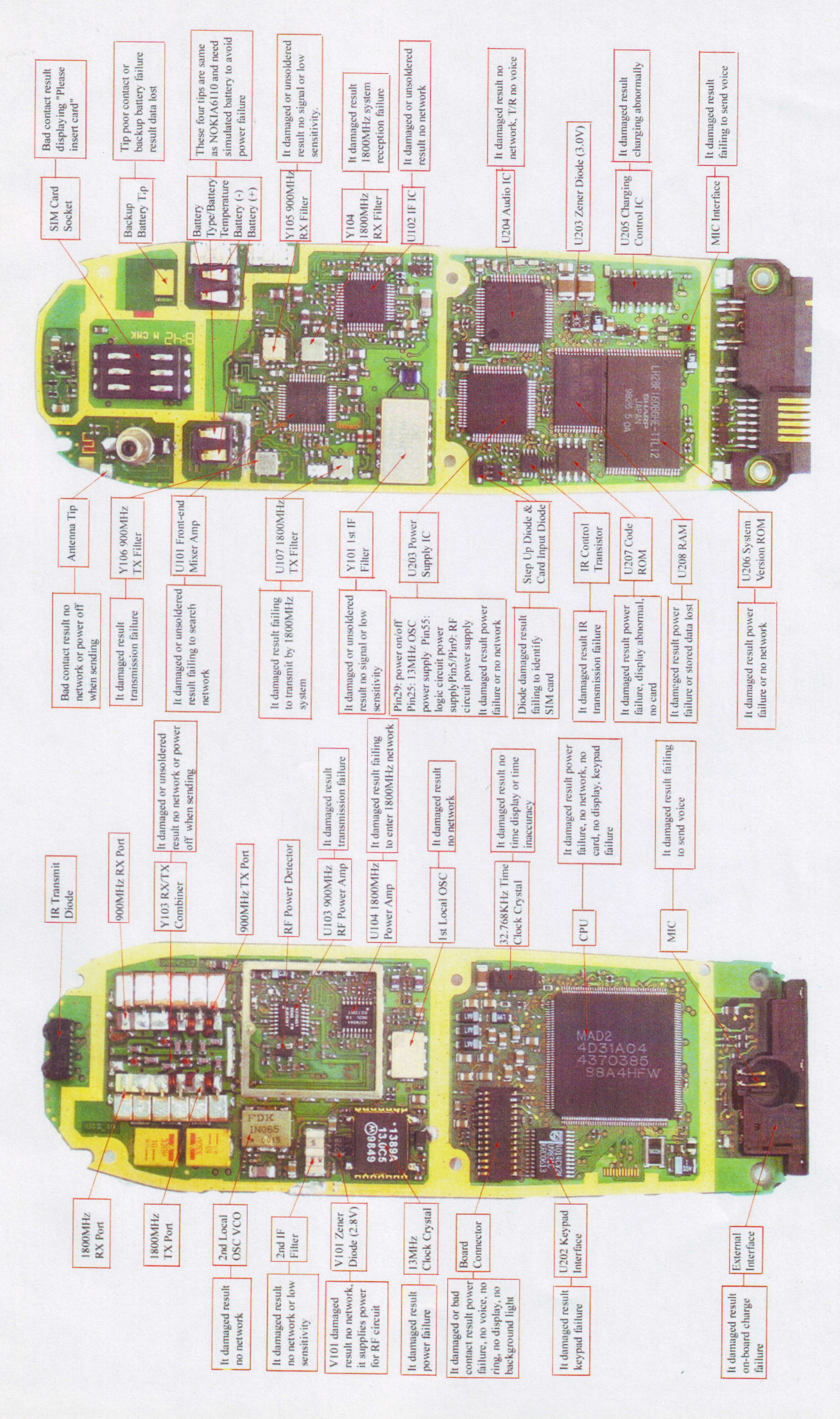

# GSM 8810 MOBILE PHONE SERVICE DIAGRAM

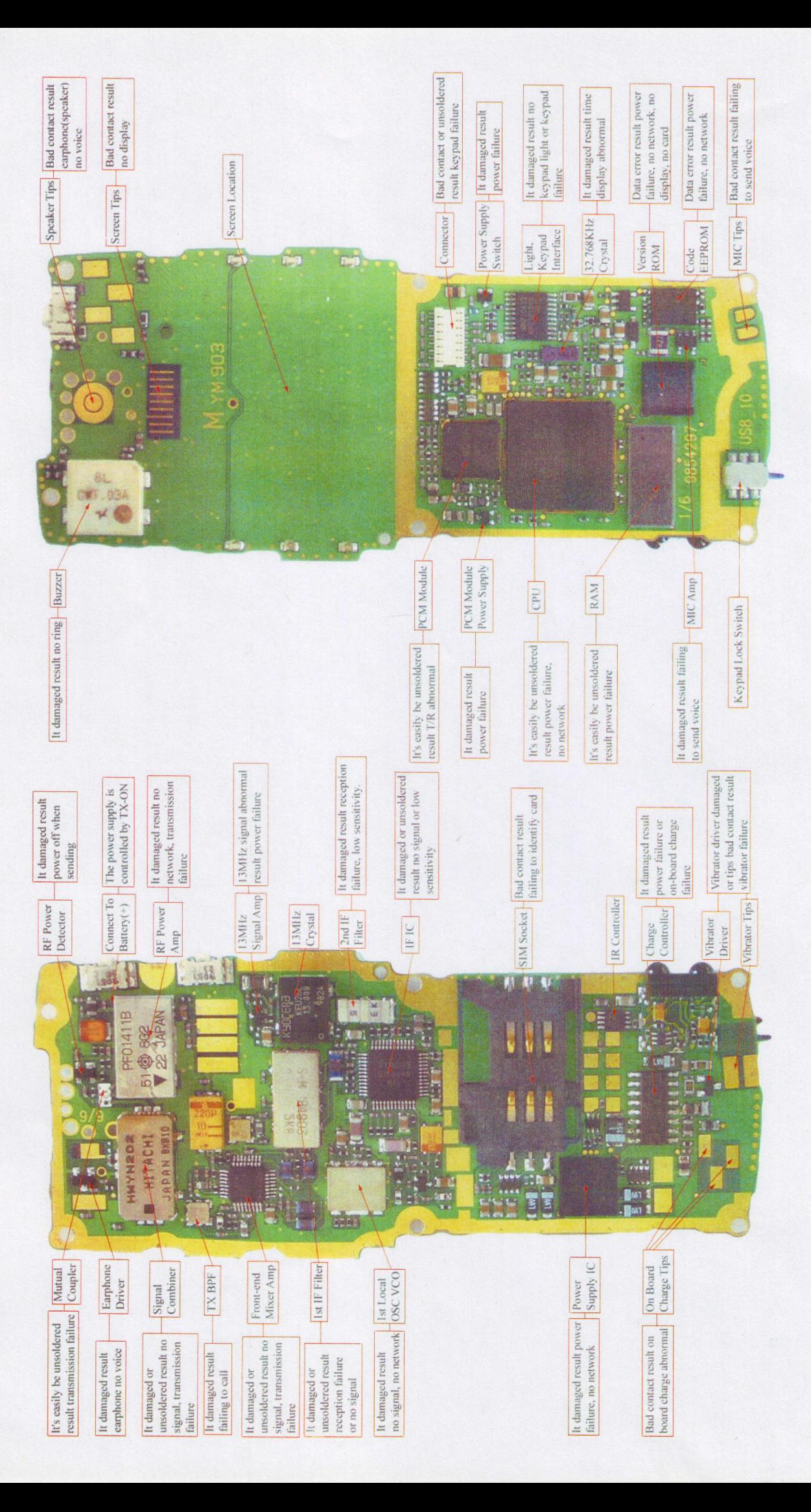

GSM 6110 MOBILE PHONE SERVICE DIAGRAM

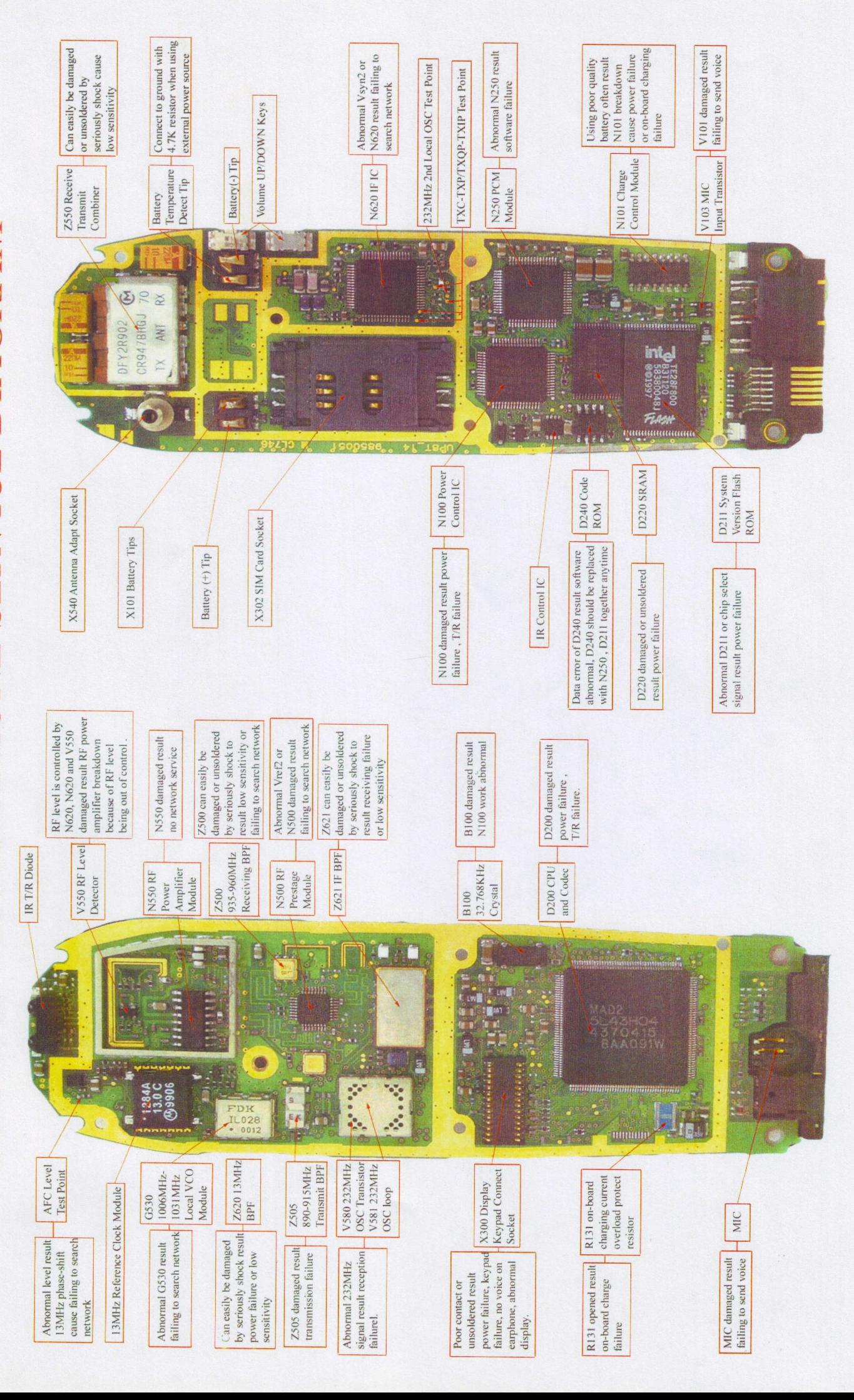

**GSM 3210 DUAL FREQUENCY MOBILE PHONE SERVICE DIAGRAM** 

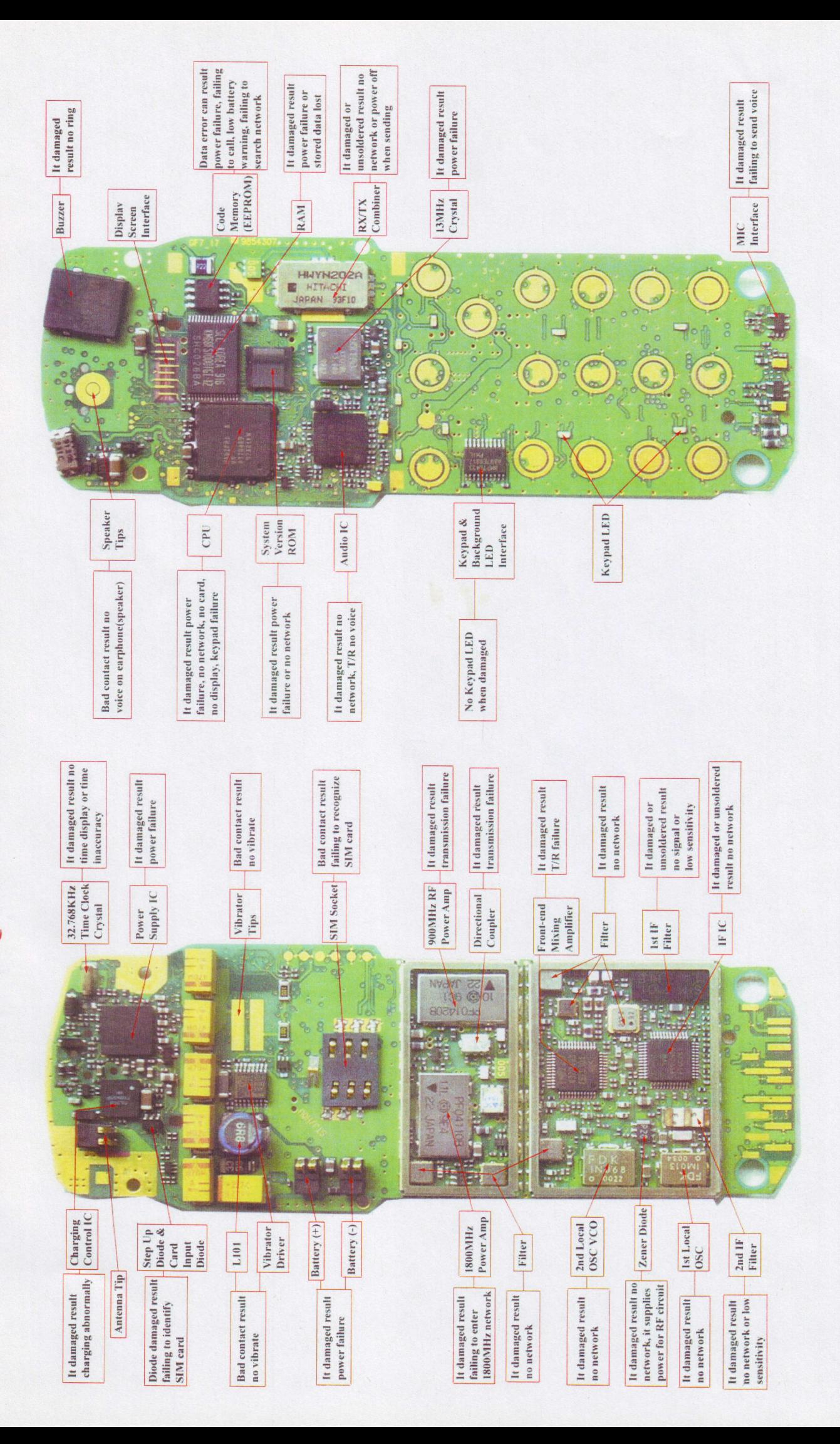

**GSM CD920 MOBILE PHONE SERVICE DIAGRAM** 

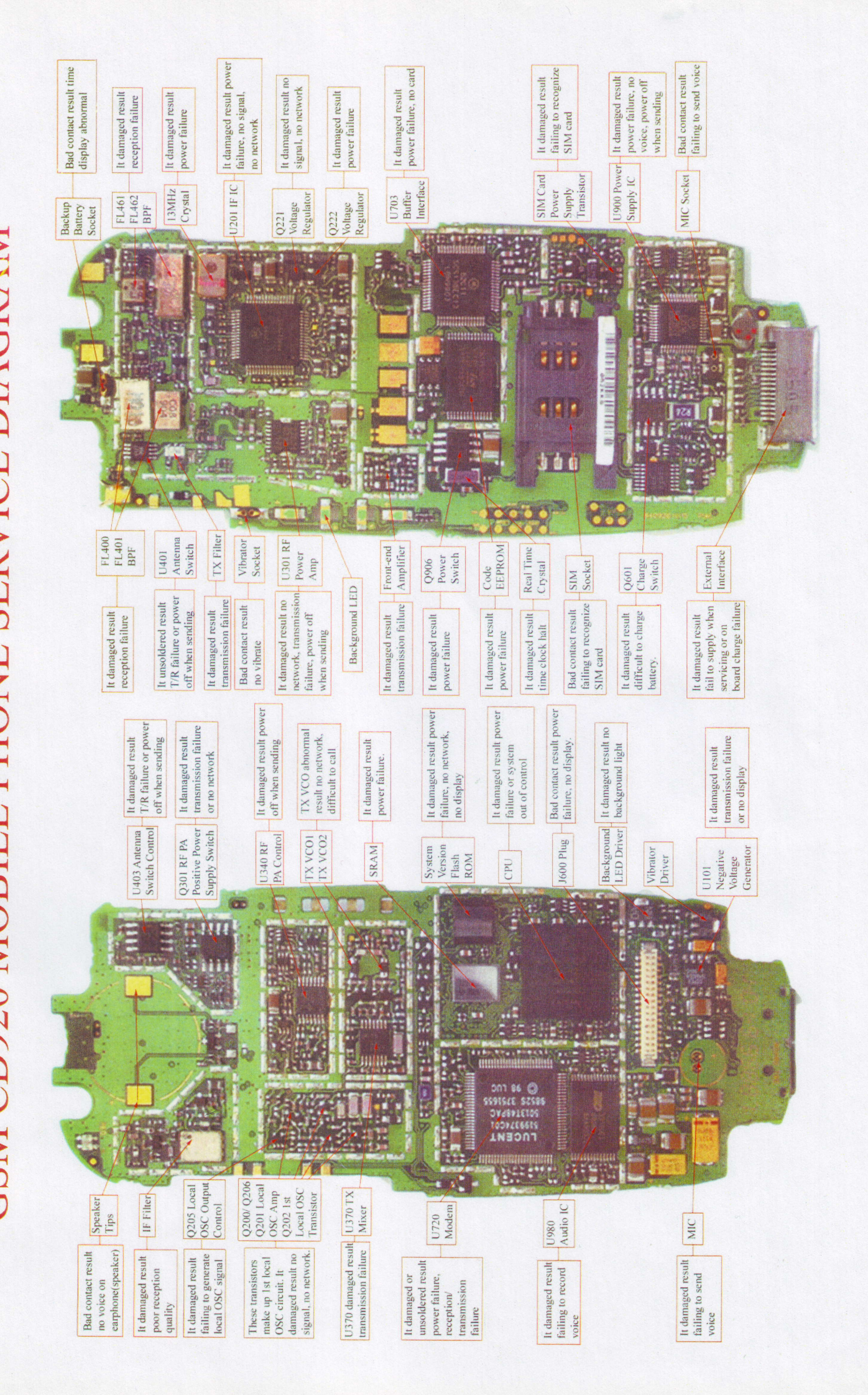

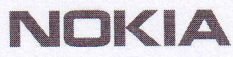

PAGE 1 (23)

Approved 2.0 **MGR** 

CONFIDENTIAL

1s.7.2005

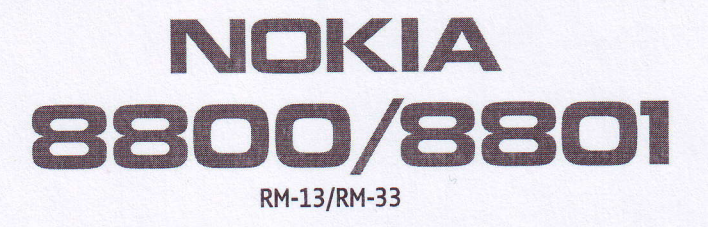

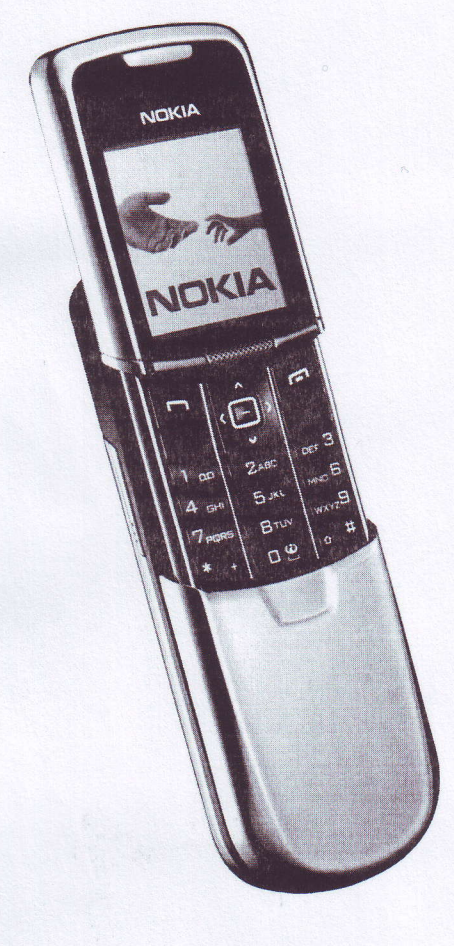

### Transceiver characteristics:

. Band:

- 8800 RM13: Tri-band phone for GSM 900/1800/1900MH2
- 8801 RM-33: Tri-band phone for GSM 850/1800/1900MHz
- a camera: Integrated SVGA camera 0,5 Megapixel
- a Display: Active matrix color display with 262.144 colors, resolution 208 x 208 pixel
- Bluetooth
- . FM radio
- . Vibra Alert: Small round Vibra motor
- . Connector: Easy Flash connector

Transceiver with BL-5X 600mAh Li-Ion battery pack

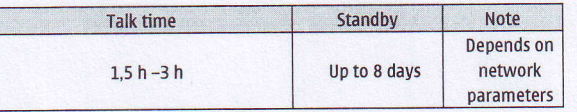

Environmental characteristics:

. Lead-free soldered

# SERVICE MANUAL

# Service Level 1&2

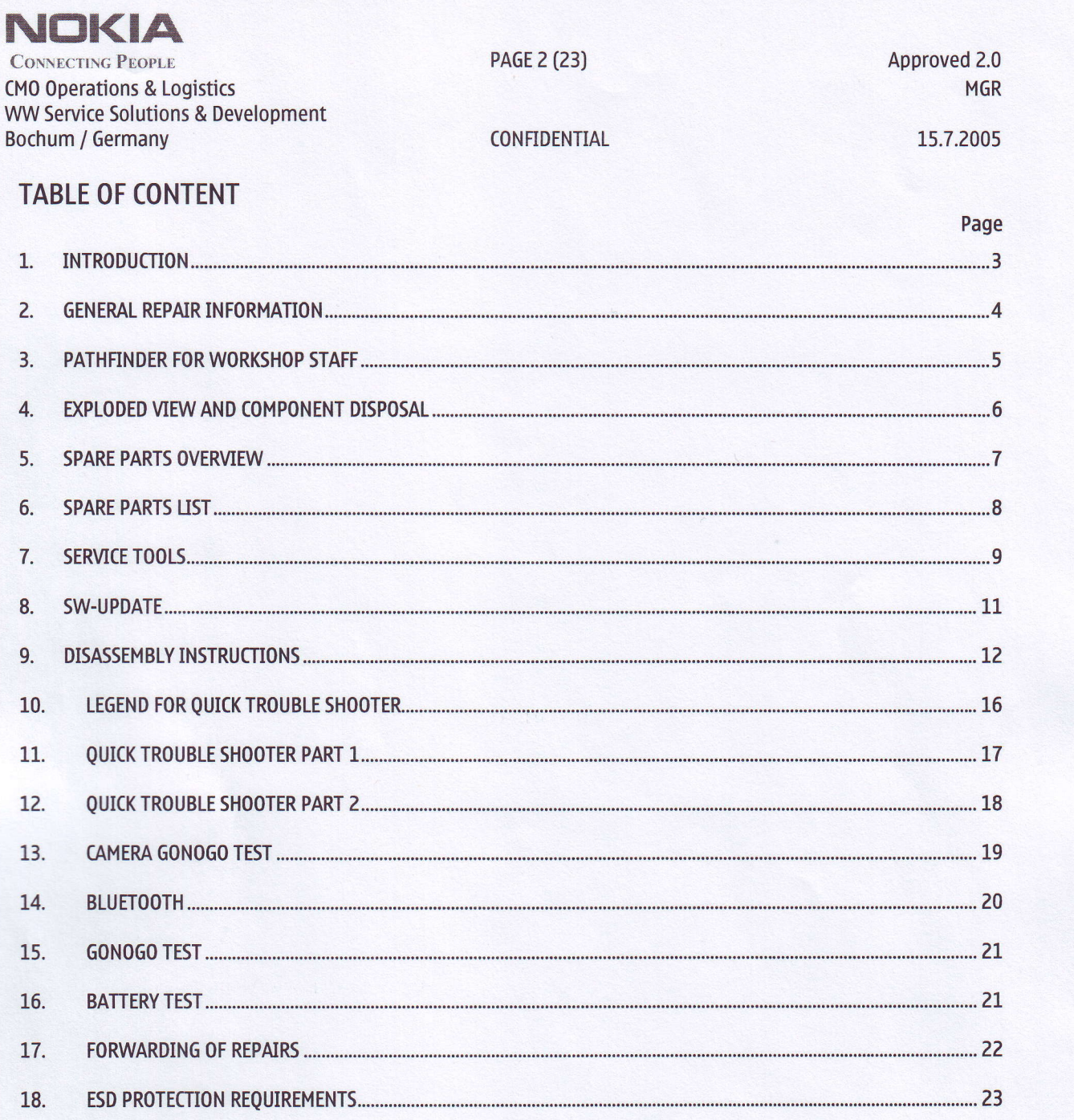

# CHANGE HISTORY

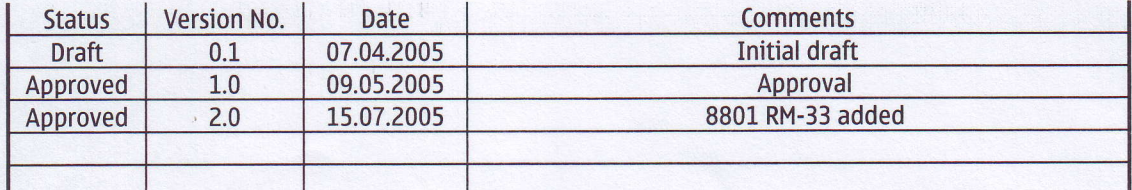

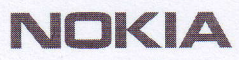

PAGE 3 (23)

Approved 2.0 **MGR** 

CONFIDENTIAL

1\_5.7.2005

# 1. INTRODUCTION

The purpose of this document is to help NOKIA service levels 1 and 2 workshop technicians to carry out service to NgKIA products. This Service Manual isto be used only by authorized N0KIA service suppliers, and the content ofit is confiderrtial. Please note that NOKIA provides also other guidance documents (e.9. Service Bulletins) for service suppliers, follow these regularly and comply with the given instructions.

While every endeavor has been made to ensure the accuracy of this document, some errors may exist. If you find any errors or if you have further suggestions, please notifo N0KIA using the address below: mailto:cc-ts-rc.documentation@N0KIA.com

Please keep in mind also that this documentation is continuously being updated and modified, so watch always out for the newest version.

### Warnings and Cautions

Please refer to the phone's user guide for instructions relating to operation, care and maintenance including important safety information. Note also the following:

### Warnings:

- 1. CARE MUST BE TAKEN ON INSTALLATION IN VEHICLES FITTED WITH ELECTRONIC ENGINE MANAGEMENT SYSTEMS AND ANTI-SKID BRAKING SYSTEMS. UNDER CERTAIN FAULT CONDITIONS, EMITTED RF ENERGY CAN AFFECT THEIR OPERATION. IF NECESSARY, CONSULT THE VEHICLE DEALER/MANUFACTURER TO DETERMINE THE IMMUNITY OF VEHICLE ELECTRONIC SYSTEMS TO RF ENERGY.
- 2. THE HANDPORTABLE TELEPHONE MUST NOT BE OPERATED IN AREAS LIKELY TO CONTAIN POTENTIALLY EXPLOSIVE ATMOSPHERES EG PETROL STATIONS (SERVICE STATIONS), BLASTING AREAS ETC.
- 3. OPERATION OF ANY RADIO TRANSMITTING EQUIPMENT, INCLUDING CELLULAR TELEPHONES, MAY INTERFERE WITH THE FUNCTIONALITY OF INADEQUATELY PROTECTED MEDICAL DEVICES. CONSULT A PHYSICIAN OR THE MANUFACTURER OF THE MEDICAL DEVICE IF YOU HAVE ANY QUESTIONS. OTHER ELECTRONIC EQUIPMENT MAY ALSO BE 5UB]ECT TO INTERFERENCE.

### Cautions:

L. Servicing and alignment must be undertaken byqualified personnel only.

on the compared of the company of the company of the company of the company of the company of the company of the company of the company of the company of the company of the company of the company of the company of the comp

distinguished, is smeathed to the parts itst.

2. Ensure all work is carried out at an anti-static workstation and that an anti-static wrist strap is worn.

יים בין אינטיים בין בין הייתה בין היום מיי וקיות מיים בין בין מודע בין.<br>היום בין הייתה לא הייתה בין הייתה בין הייתה להיות הייתה בין הייתה בין הייתה בין הייתה בין הייתה בין הייתה בין ה

 $\label{eq:2} \begin{split} \mathcal{O}(\mathcal{O}(1)) = \mathcal{O}(\mathcal{O}(1)) = \mathcal{O}(\mathcal{O}(1)) = \mathcal{O}(\mathcal{O}(1)) = \mathcal{O}(\mathcal{O}(1)) = \mathcal{O}(\mathcal{O}(1)) = \mathcal{O}(\mathcal{O}(1)) = \mathcal{O}(\mathcal{O}(1)) = \mathcal{O}(\mathcal{O}(1)) = \mathcal{O}(\mathcal{O}(1)) = \mathcal{O}(\mathcal{O}(1)) = \mathcal{O}(\mathcal{O}(1)) = \mathcal{O}(\mathcal{O}(1)) = \mathcal{O}(\mathcal{O}(1$ 

- 3. Use only approved components as specified in the parts list.
- 4. Ensure all components, modules screws and insulators are correctly re-fitted after servicing and alignment.
- 5. Ensure all cables and wires are repositioned correctly.

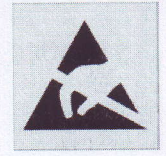

Electrostatic discharge can easily damage the sensitive components of electronic products. Therefore every Service Supplier has to take care of all precautions, which are mentioned in the service level related "Service Partner Requirements", available on NOKIA Online. Also see ESD Protection Requirements in this Service Manual.

Service Manual 8800/8801 Level 1&2 Copyright © 2005 NOKIA Corporation. All rights reserved.

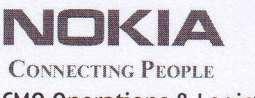

CMO Operations & Logistics WW Service Solutions & Development Bochum / Germany

PAGE 4 [23)

**CONFIDENTIAL** 

15.7.2005

# 2. GENERAL REPAIR INFORMATION

In this section the technician will get some general hints how to carry out repairs:

- o To familiarize oneself with NOKIA product read the tutorials or user guide on www.N0KlA.com ->Support--> Phones, by selecting the Phone Model.
- o Before starting the repair you must take care of ESD precautions like being in your ESD Protected Area and connecting your wristband.
- $\circ$  Use gloves to avoid corrosion and fingerprints.
- o Protect windows and displays with a film to avoid dust and scratches.
- o When cleaning the LCD Module any lint-free cloth can be used (e.9. Micro-Fibre cloth).
- o When cleaning the pads you have t0 use a soft cloth/EsD brush and Isopropanol. It is not allowed to use a glass fiber pencil because it scratches the surface and will lead later on to corrosion.
- o Mechanical parts (except shielding lids and bent parts), which didn't repair the failure, can be reused, if they are not soldered.
- o When removing the shielding lids make sure to replace them with new ones, otherwise the high-frequency leakage can have an influence on the device.
- o Always use original N0KIA spare parts.
- o Check the soldering joints of the parts, which are concerned regarding the indicated error (e.g. soldered connectors or switches) and resolder them if necessary (Level 2 only).
- $\circ$  Remove redundant soldering flux after repair.
- $\circ$  Meet the torque requirements when assembling the unit (see also the document "torques for transceiver assembly" on NOKIA Partner Web Site/NOKIA Online).
- $\circ$  Always use your own equipment for testing where you are sure that it works. E.g. if the customer complains about charger function, please test the phone with your own charger to be sure if phone or charger causes the malfunction.
- o A SIM card is needed for all GoNoGo tests.
- o When doing the fault log entries, always note the Item code, which caused the malfunction. Also, fill in the appropriate part code from the assembly, if needed.
- o Please be aware that some malfunctions could be software related and solved by an update.
- o There are several documents available on N0L, which have to be followed:
- $\circ$  First, take care for the latest content pages of Service Bulletins, which are always available for each folder on N0KIA 0nline. This is also important to recognize, if existing documents have become invalid.

the compact of color around to

an Ante) Serial

The service level indicator at the bottom of each document tells the appropriate destination.

Downloads > Support Library >

- L. Instructions
- 2. General Service Bulletins
- 3. Product related documents
- 4. Spare Part Service Bulletins
- 5. Service Tools Service Bulletins
- 6. Common Software Service Bulletins etc....

Use General SB-217 as a reference or overview.

Please also check NOKIA 0nline (N0L) for latest news and files on a regular basis.

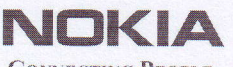

PAGE 5 (23)

Approved 2.0 **MGR** 

CONFIDENTIAL

15.7.2005

### 3. PATHFINDER FOR WORKSHOP STAFF

In addition to the information in this Service Manual, there are several instructions and information, which have to be followed. Main documentation database is NOKIA Online with the purpose of serving different multimedia content, like video clips or interactive tutorials.

It is mandatory to watch for newest technical and organizational information on a daily basis to be updated as required (see "Latest files in Support Library"). Every new information has to be processed and implemented as soon as possible.

When logged into NOL you can also find needed information in different folder like:

### **Support Library**

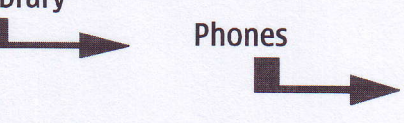

**Service Manuals Service Bulletins** Software **Repair Information** 

### Level 1&2 e-learning (former NOKIA CarePoint) on NOKIA Online

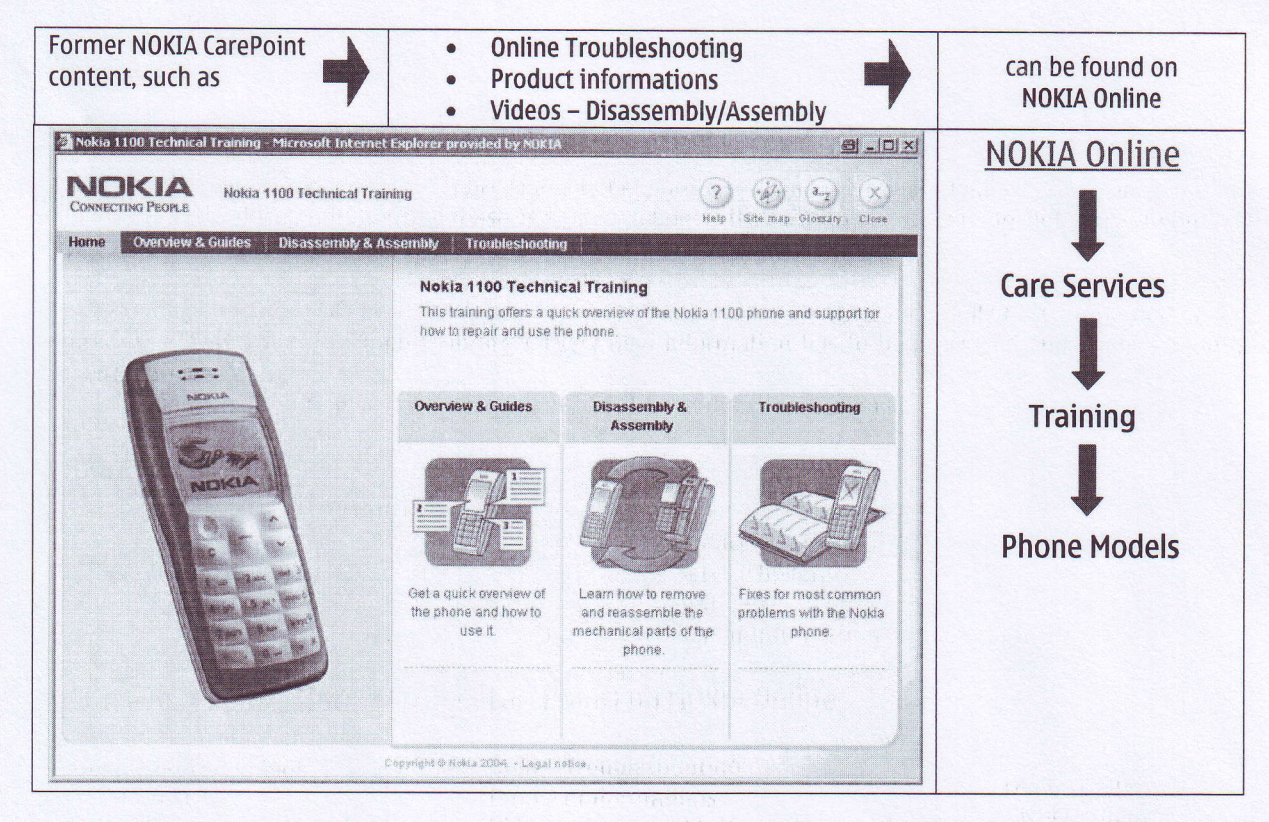

Level 1&2 e-learning courses offer a quick overview of the NOKIA phone and support for how to repair and use the phone:

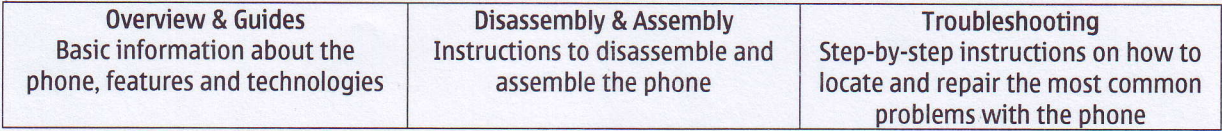

To reduce the server traffic it is recommended to download newest version of huge files like videos. Phoenix packages or Service Manuals only once and distribute it internally for further use.

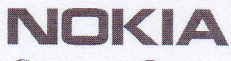

PAGE 6 (23)

Approved 2.0 **MGR** 

CONFIDENTIAL

15.7.2005

## 4. EXPLODED VIEW AND COMPONENT DISPOSAL

Recommendation for the ecologically friendly disposal of components. Colorized components show the different categories. See corresponding ITEM/CIRCUIT REF in the Spare Parts Service Bulletins on NOL.

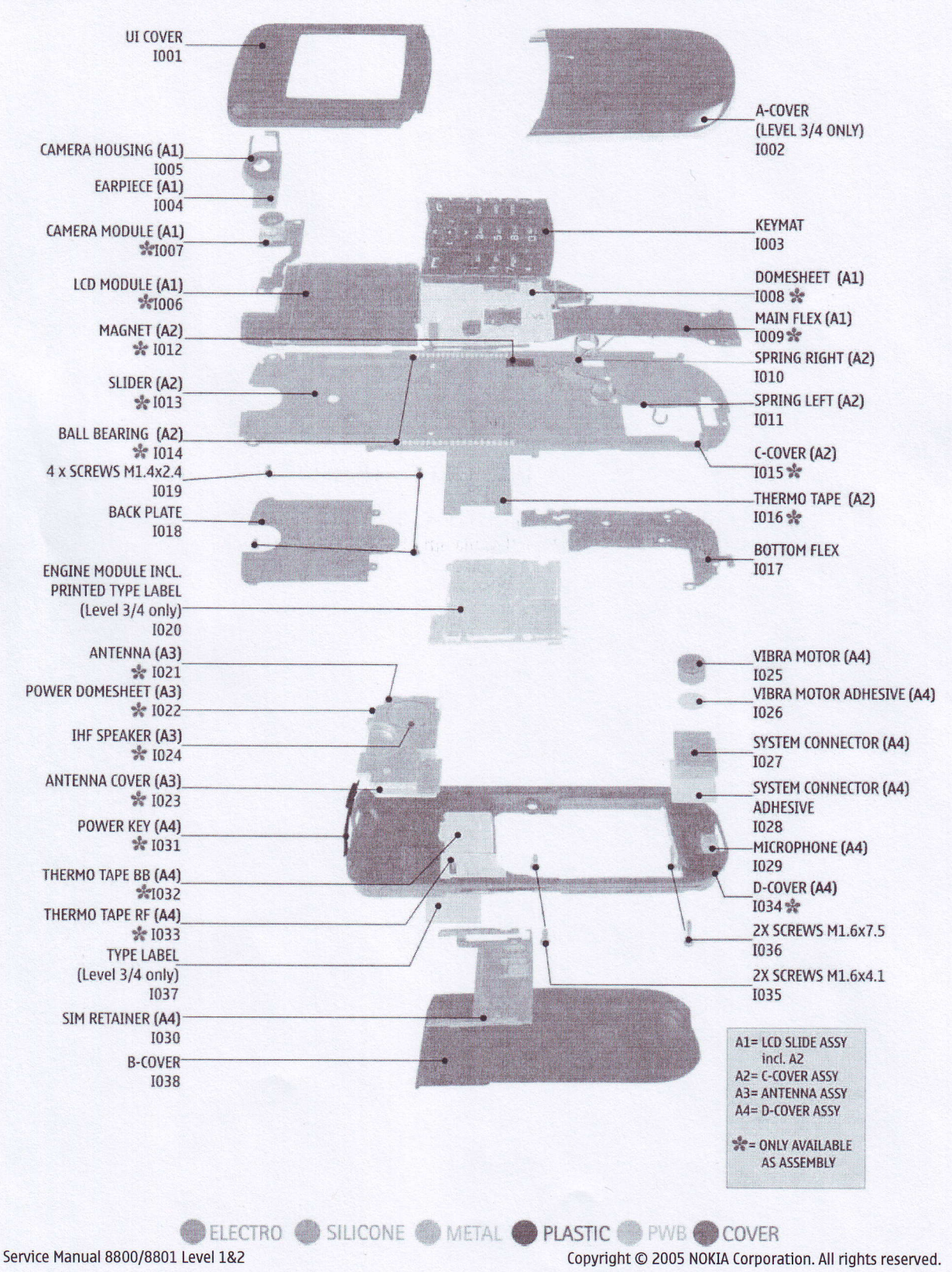

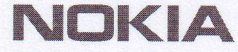

5. SPARE PARTS OVERVIEW

**PAGE 7 (23)** 

Approved 2.0 **MGR** 

CONFIDENTIAL

15.7.2005

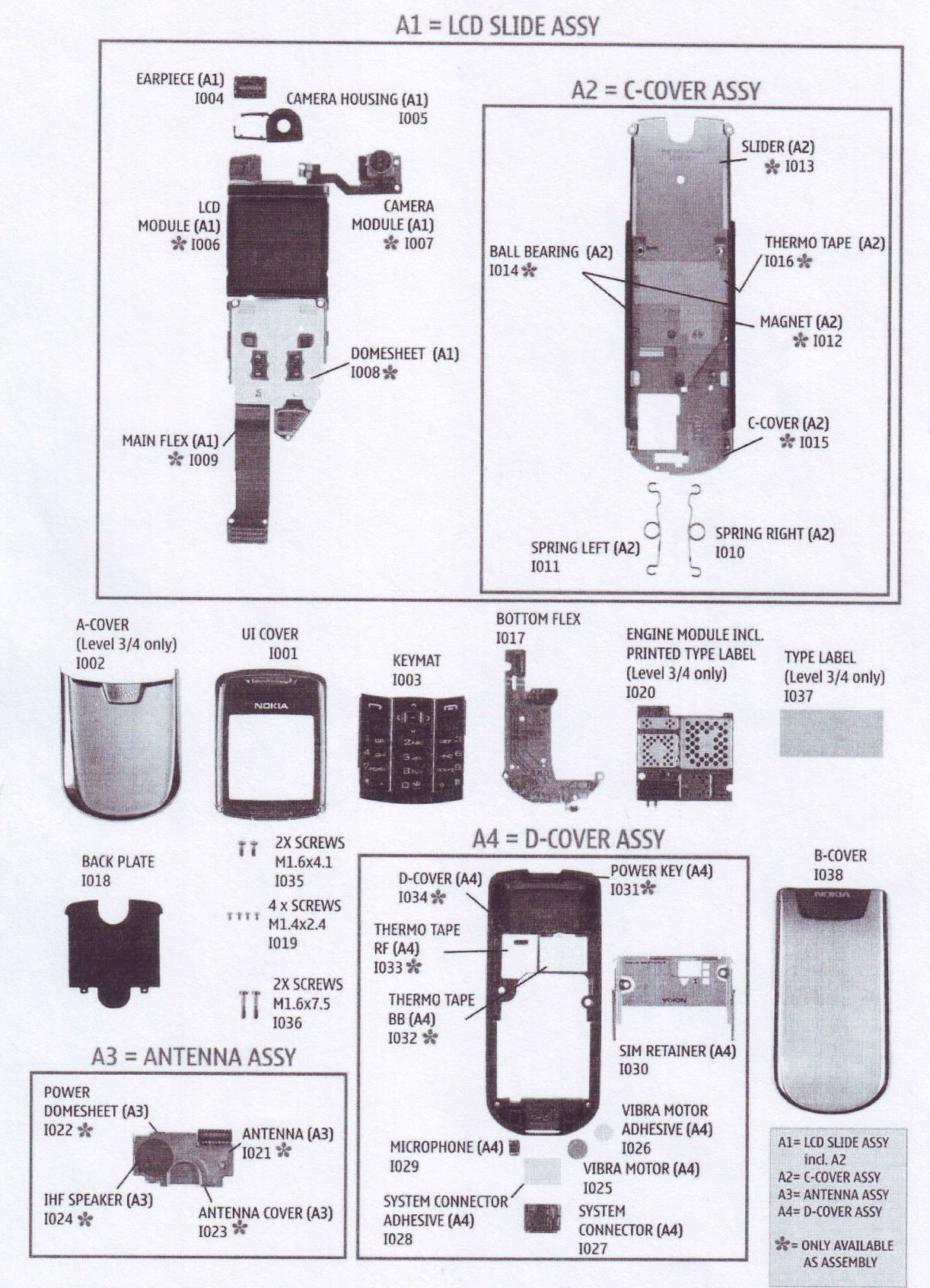

Service Manual 8800/8801 Level 1&2

Copyright © 2005 NOKIA Corporation. All rights reserved.

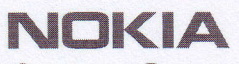

PAGE 8 (23)

Approved 2.0 **MGR** 

CONFIDENTIAL

15.7.2005

**6. SPARE PARTS LIST** 

Please exchange this page (placeholder) with latest corresponding Service Bulletins (spare parts, SWAP units and service tools) from NOL!

This will ensure, that you are using up-to-date order codes only.

Therefore Service Bulletins have to be checked from NOL on daily basis.

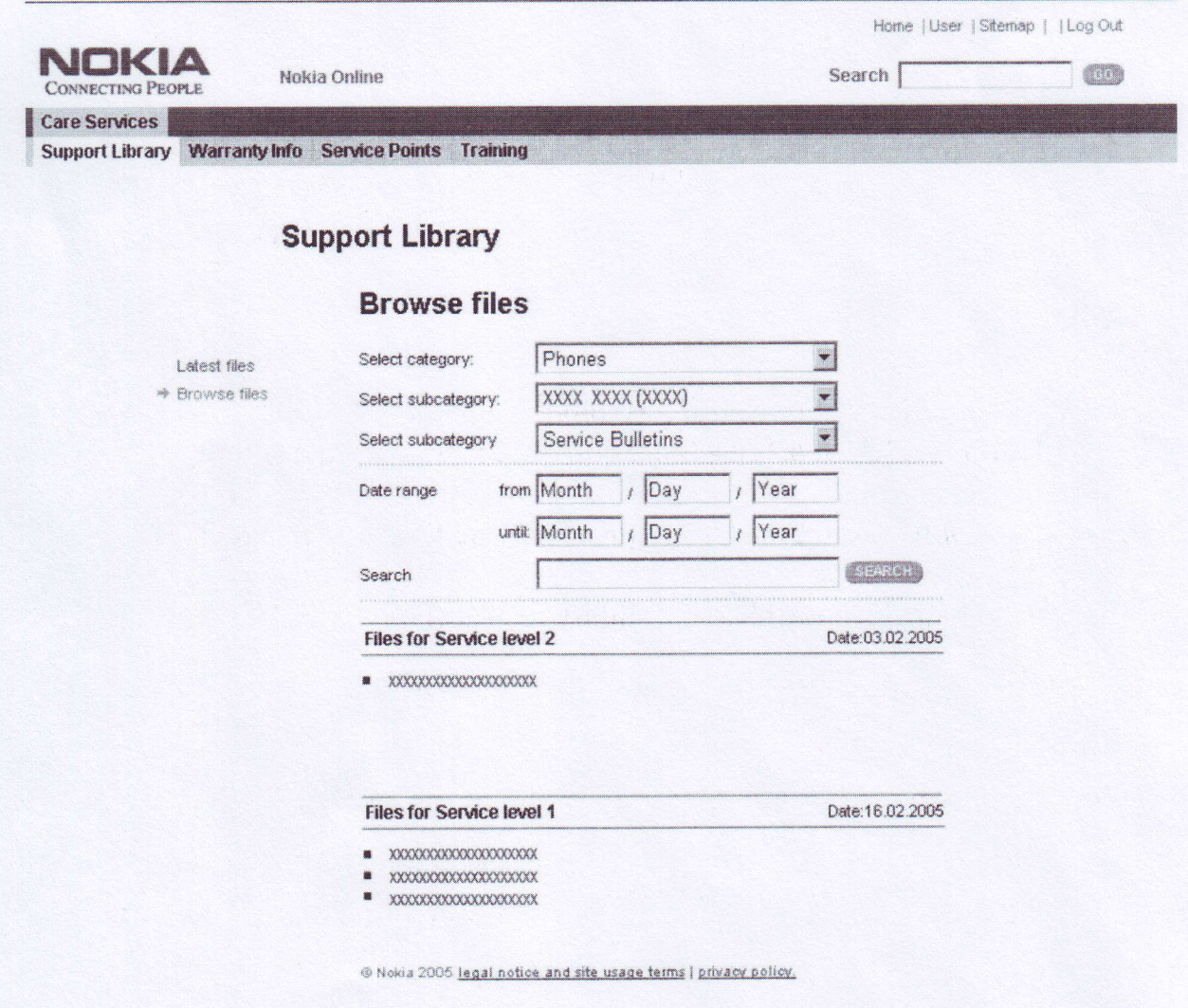

Copyright © 2005 NOKIA Corporation. All rights reserved.

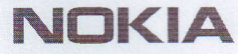

# 7. SERVICE TOOLS

PAGE 9 (23)

Approved 2.0 MGR

**CONFIDENTIAL** 

1s.7.2005

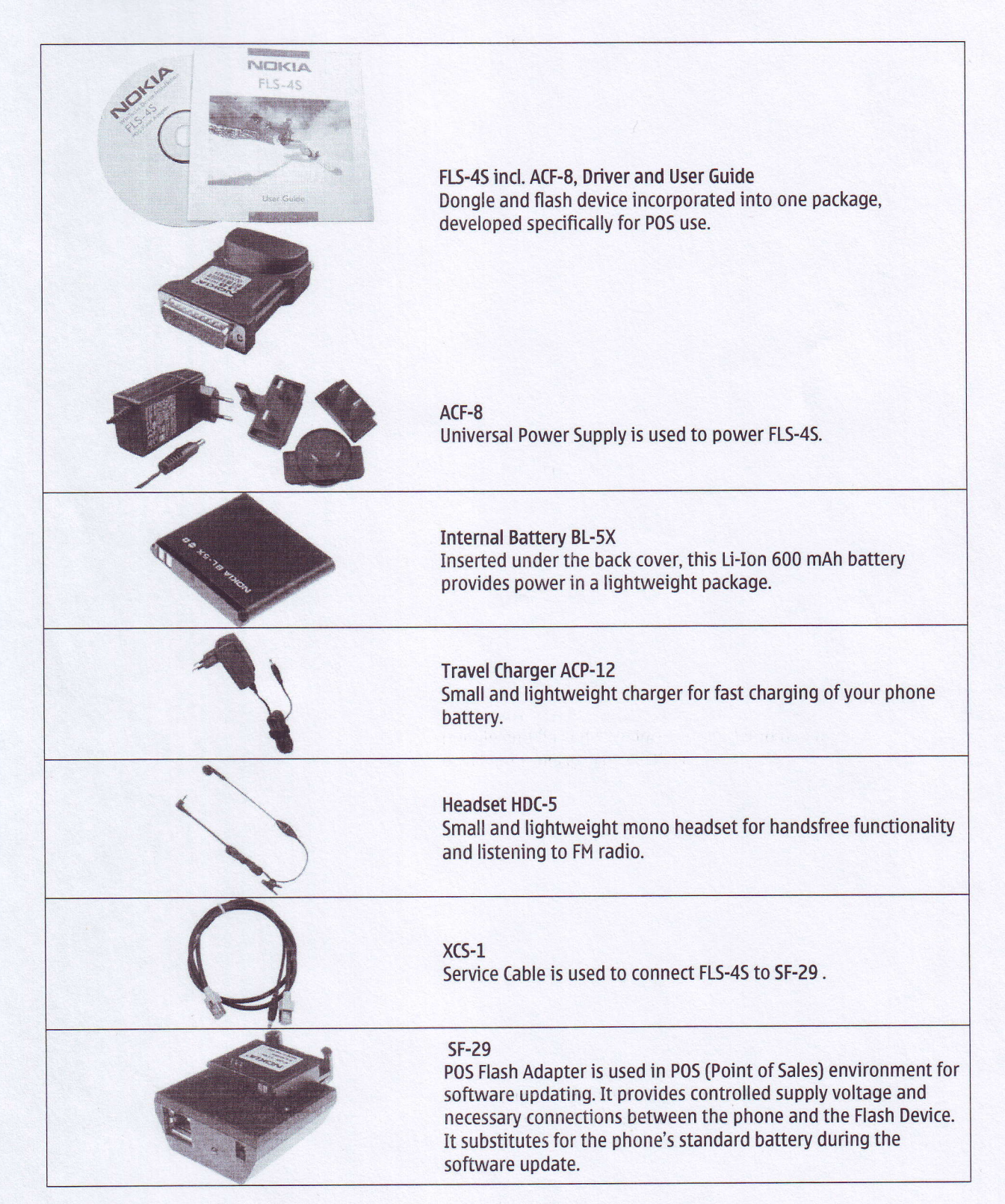

准程(Fighter) 111

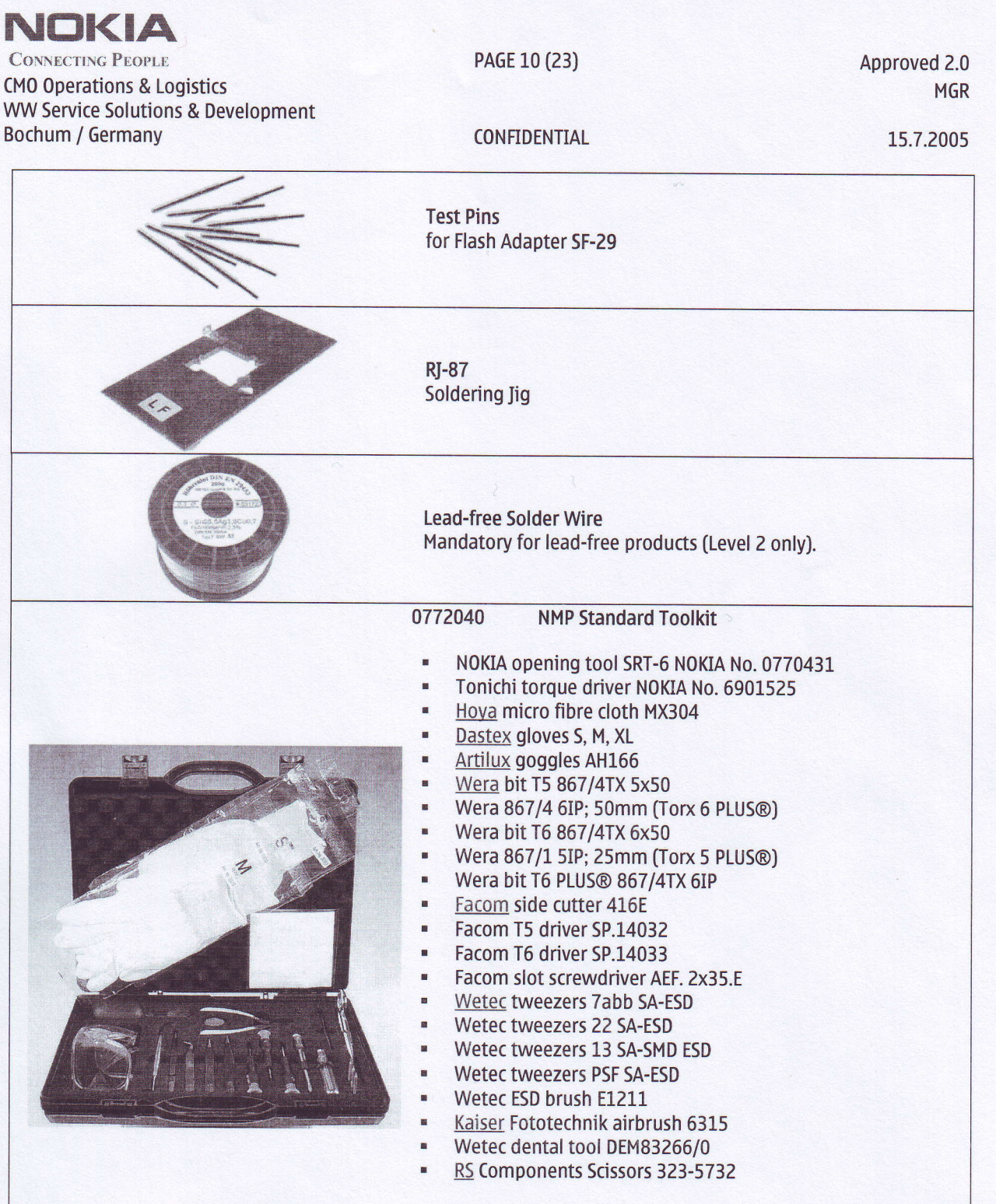

 $\begin{split} \psi_{11}^{(1)} &= \psi_{11}^{(1)} = \psi_{11}^{(1)} = \psi_{11}$ 

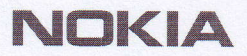

PAGE 11 (23)

Approved 2.0 MGR

CONFIDENTIAL

15.7.2005

8. SW.UPDATE

### Flash Concept - (Point of Sales)

To use FL5-4S Flash Dongle you have to follow the user guide inside the sales package. please check always for the latest version of flash software, which is available on NOKIA Online.

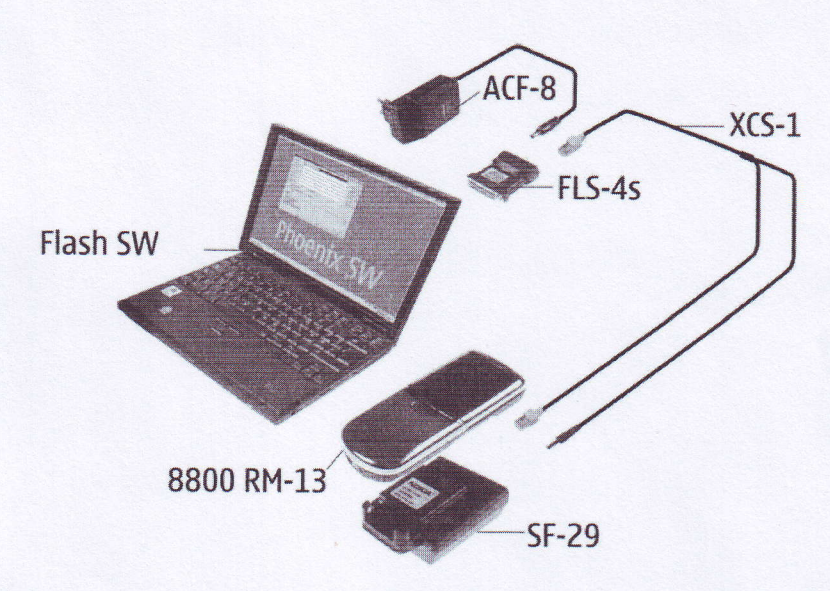

It is very important to follow this insertion and removal procedure, otherwise the contact pins of Flash Adapter will be damaged.

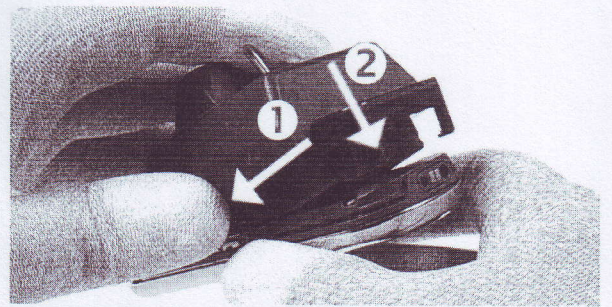

Insert the Flash Adapter 5F-29 like a battery, start at the Battery Connector side.

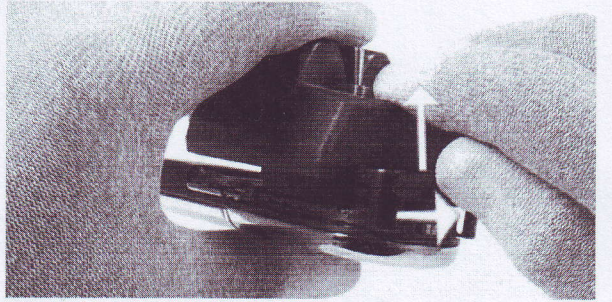

When removing the phone, always start from the bottom Now, take the unit away. side of the unit. First unlock the locking mechanic.

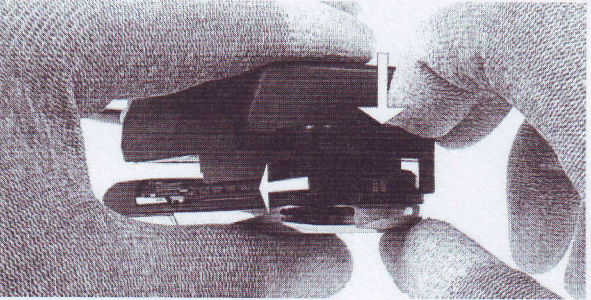

Now, push down the bottom side of the phone and close the locking mechanic. Do not use too much force.

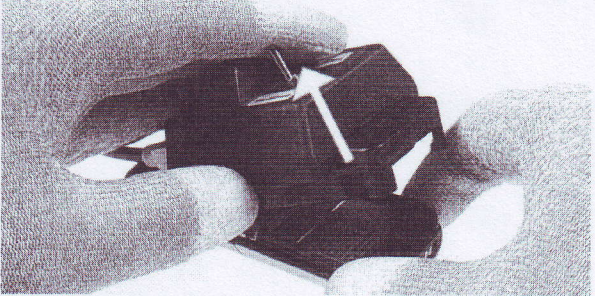

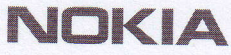

PAGE 12 (23)

Approved 2.0 **MGR** 

CONFIDENTIAL

15.7.2005

9. DISASSEMBLY INSTRUCTIONS

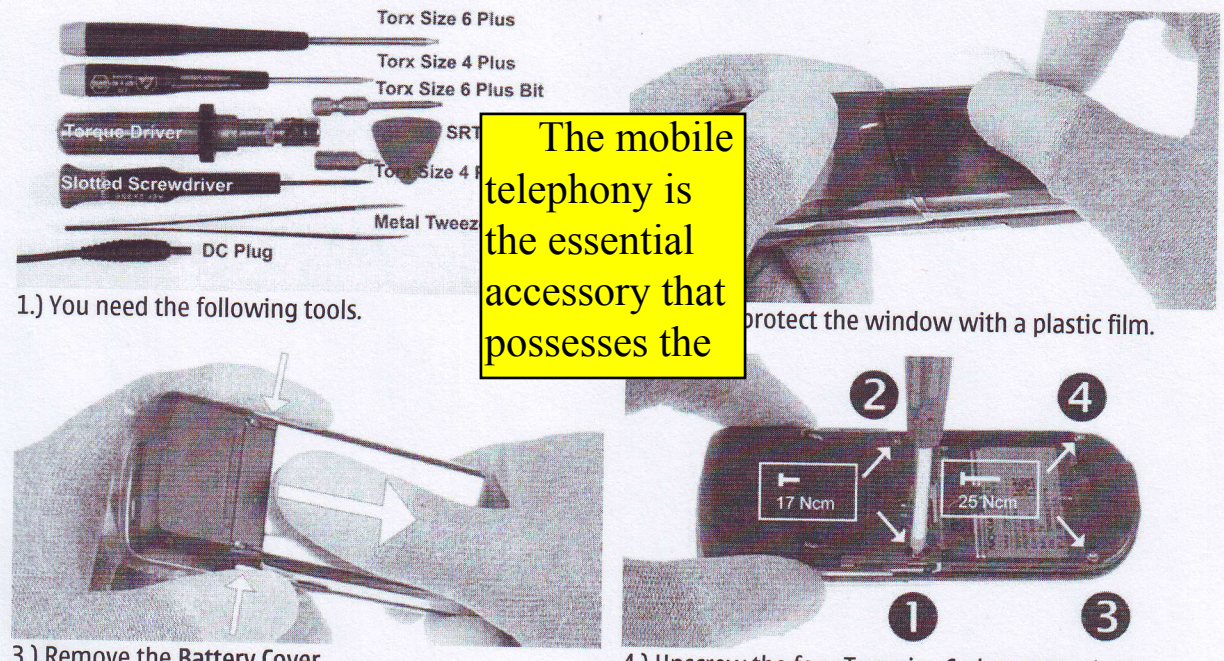

3.) Remove the Battery Cover.

4.) Unscrew the four Torx size 6 plus screws in the shown order. Mind the different screw lengths. For Assembly use the reverse order and the following torques: For M1.6x4.1: 17Ncm, for 1.6x7.5: 25Ncm. Always use new screws.

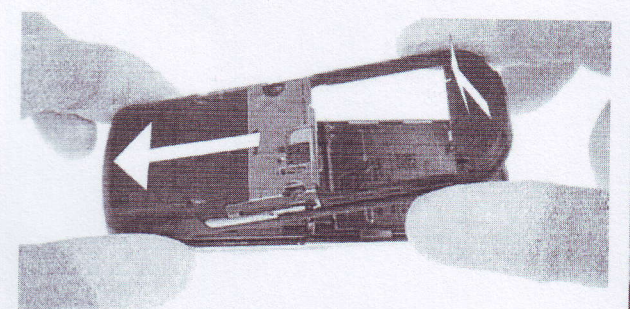

5.) Remove the D-Cover by shifting it as shown in the picture carefully. Mind the sharp contact springs.

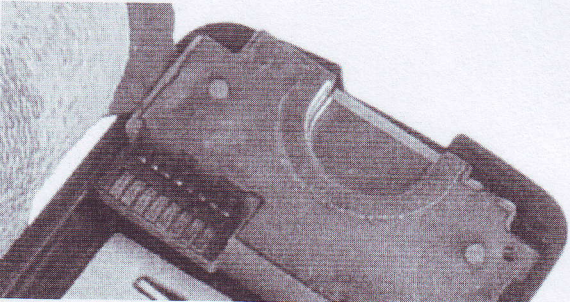

6.) Unlock the Antenna Assy, beginning from the left side.

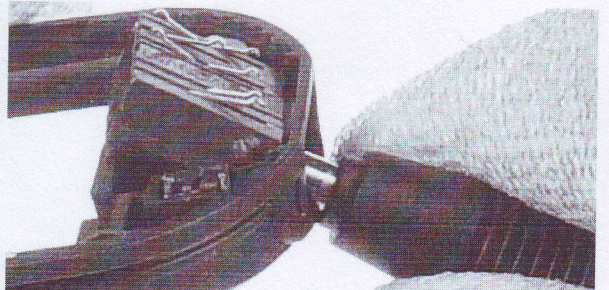

7.) Use the DC Plug to remove the System Connector. Ensure that no adhesive remains.

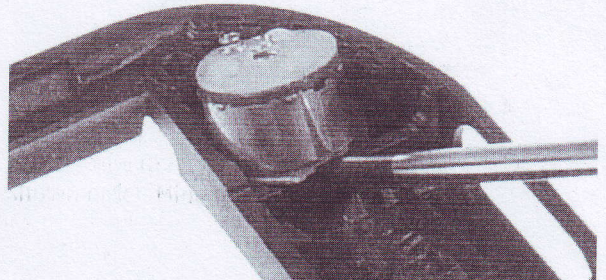

8.) Lever out the Vibra Motor with a slotted screwdriver. Ensure that no adhesive remains.

Service Manual 8800/8801 Level 1&2

Copyright © 2005 NOKIA Corporation. All rights reserved.

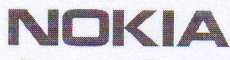

PAGE 13 (23)

Approved 2.0 MGR

9.) 0nce removed, the Microphone can't be reused again.

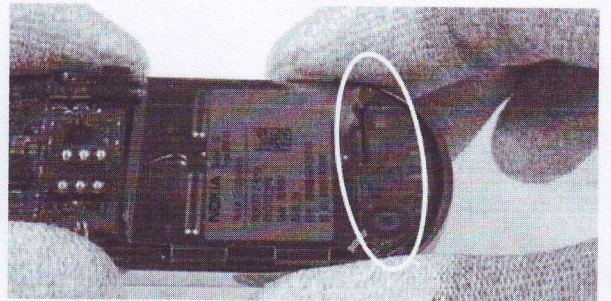

11.) Pull up the A-Cover. Mind the Flex foil's components.

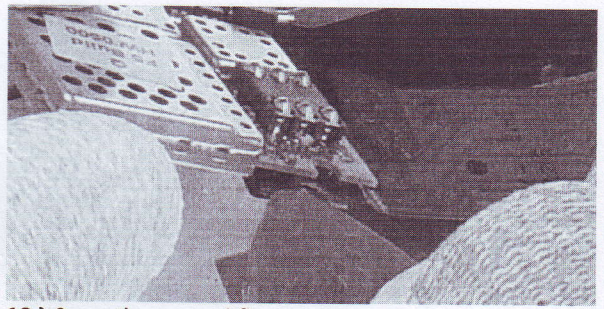

13.) Open the second flex connector and remove the 14.) Peel of the Bottom Flex carefully.<br>Engine Module.

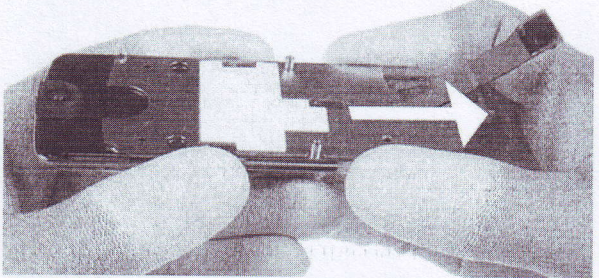

15.) Shift the Slider to the end position before continuing.

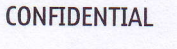

15.7.2005

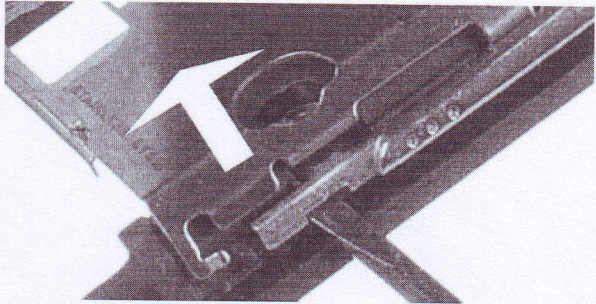

L0.) Unlock and remove the SIM Retainer.

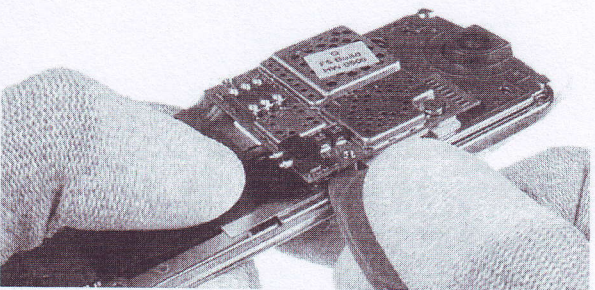

L2.) 0pen the first flex connector of the Engine Module with the sRT-6.

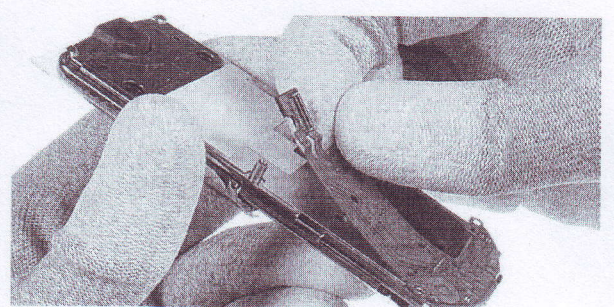

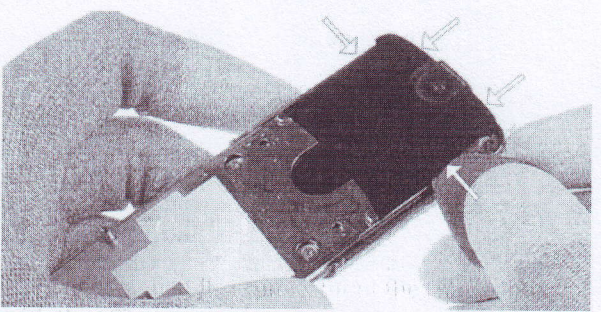

L6.) 0nce released, the Backplate can't be reused again.

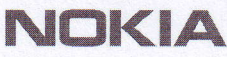

PAGE 14 (23)

Approved 2.0 **MGR** 

CONFIDENTIAL

15.7.2005

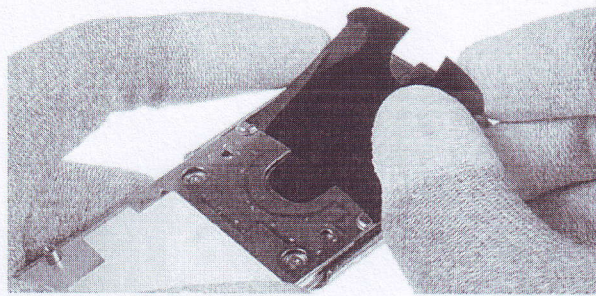

17.) Peel of the Backplate slowly.

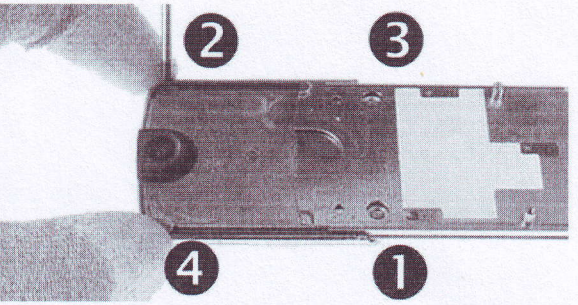

18.) Unscrew four Torx size 4 Plus screws in the shown order. For Assembly use the reverse order and a torque of 17 Ncm. Always use new screws.

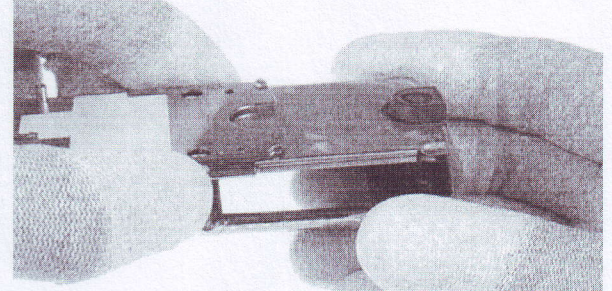

19.) Remove the UI Cover.

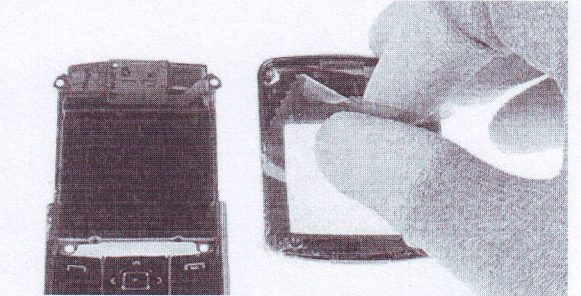

20.) Protect the inner side window and the LCD with a plastic film.

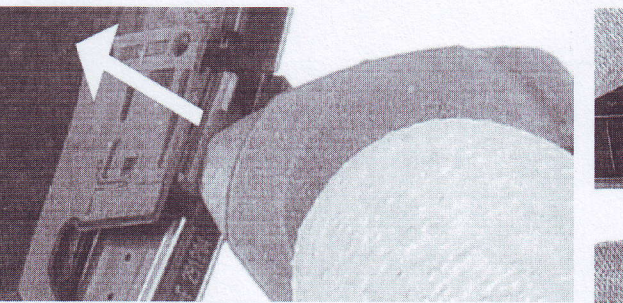

21.) Carefully lever out the Camera Module with the **SRT-6.** 

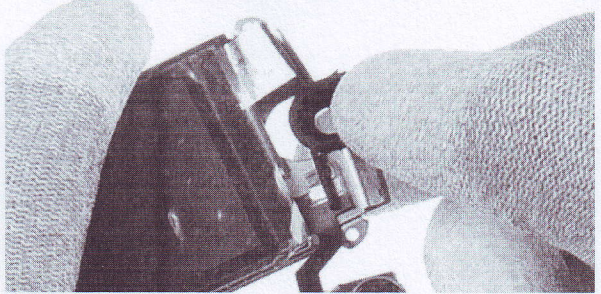

23.) Pull up the Camera Housing.

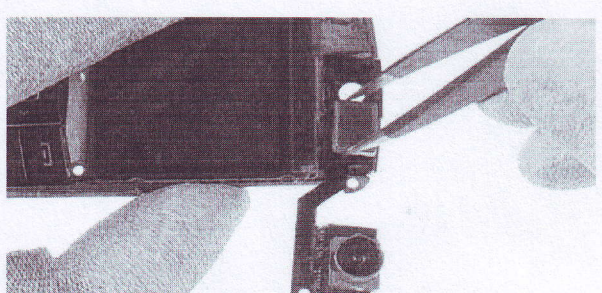

22.) Remove the Earpiece with tweezers.

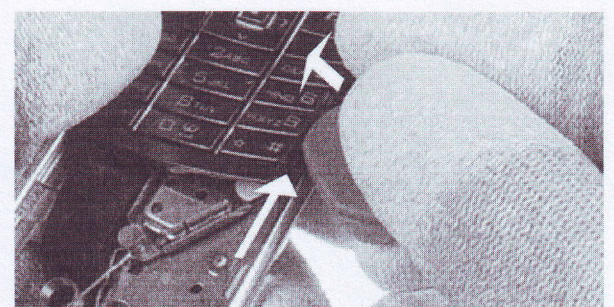

24.) Lever out the Keymat with the SRT-6.

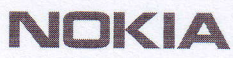

PAGE 1s (23)

CONFIDENTIAL

Approved 2.0 **MGR** 

15.7.200s

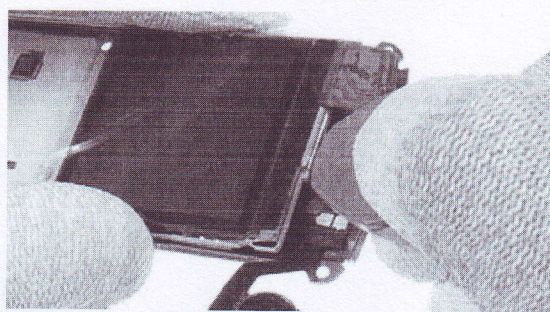

25.) Carefully lift up the Main Flex. 26.) Peel of the Main Flex.

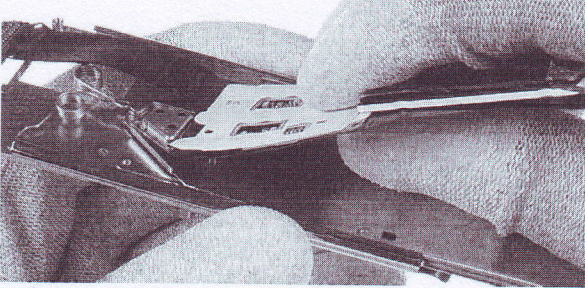

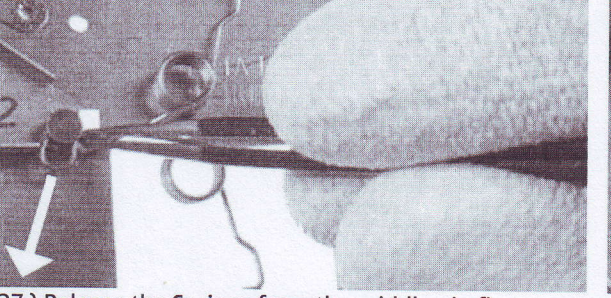

For assembly only !

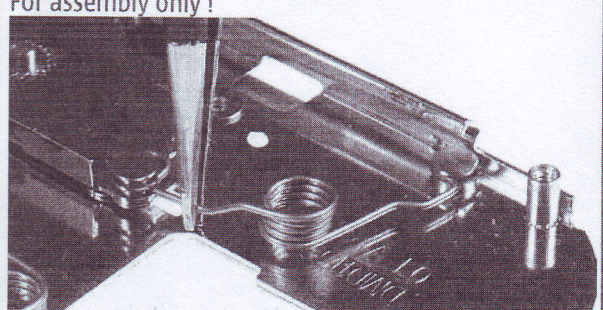

29.) Mind the correct positioning of the Springs. Place the lower Spring first.

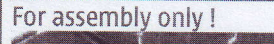

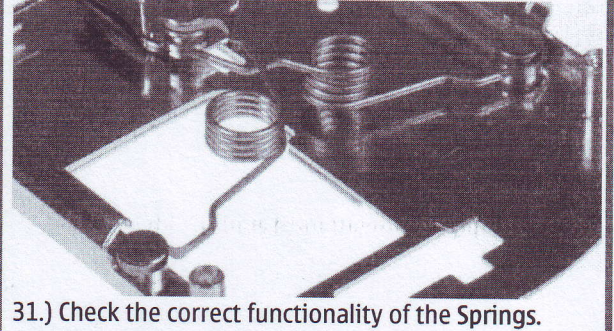

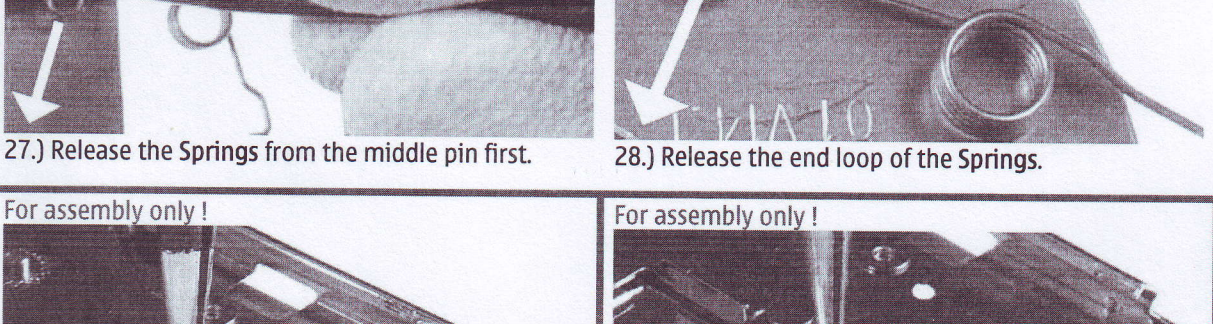

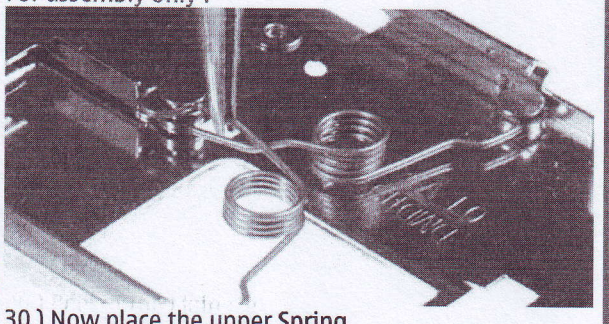

30.) Now place the upper Spring.

Service Manual 8800/8801 Level 1&2 Copyright @ 2005 NOKIA Corporation. All rights reserved.

### PAGE 16 (23)

Approved 2.0 MGR

15.7.2005

# L0. LEGEND FOR QUICK TR0UBLE SHo0TER

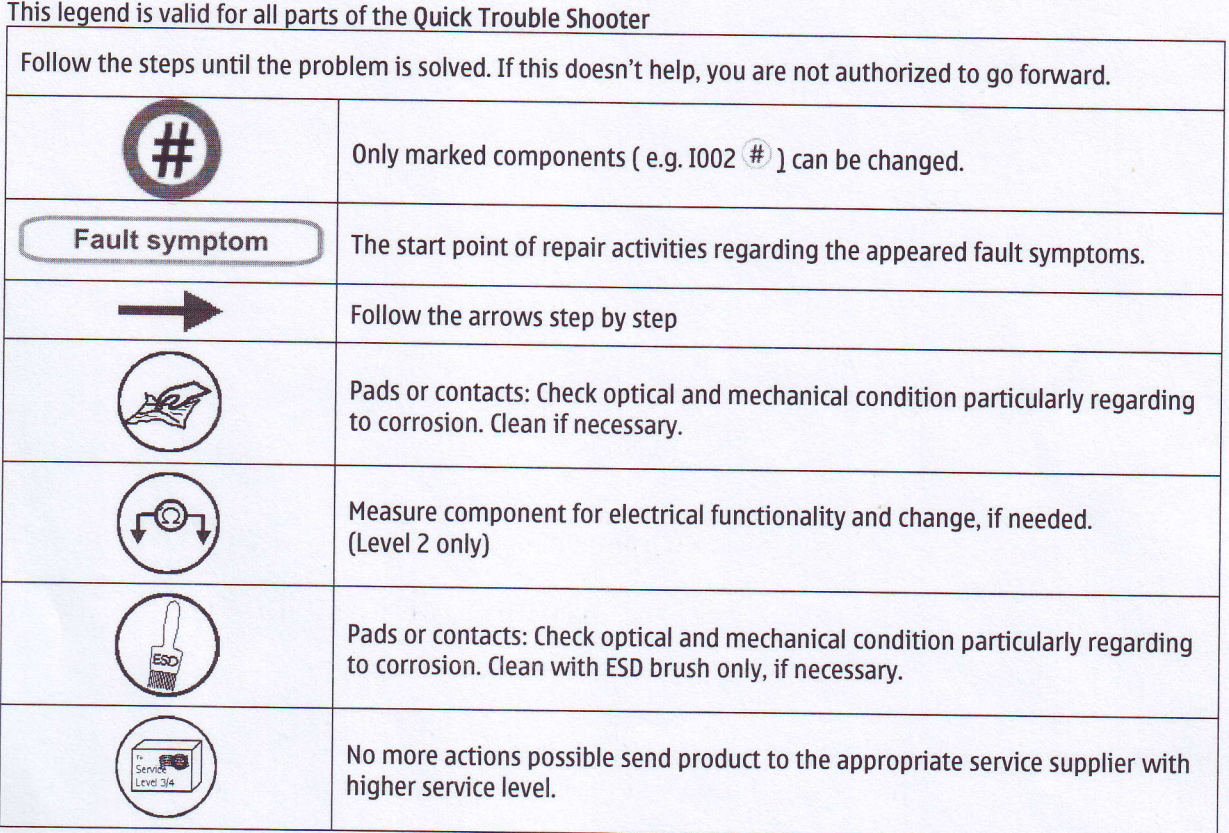

NOKIA

**CONNECTING PEOPLE CMO Operations & Logistics WW Service Solutions & Development** Bochum / Germany

PAGE 17 (23)

Approved 2.0 **MGR** 

**CONFIDENTIAL** 

15.7.2005

# 11. QUICK TROUBLE SHOOTER PART 1

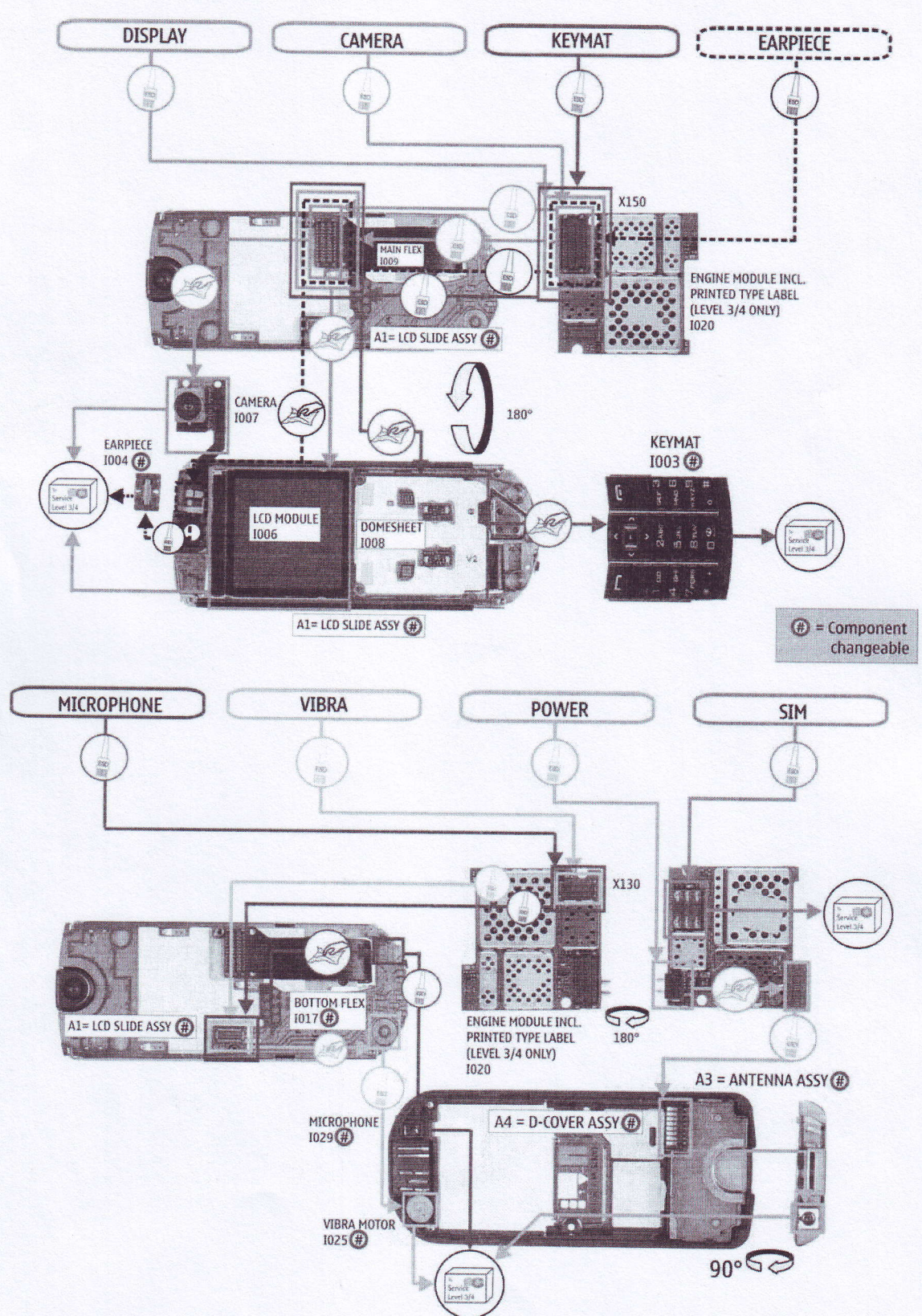

Copyright © 2005 NOKIA Corporation. All rights reserved.

NOKIA

**CONNECTING PEOPLE CMO Operations & Logistics WW Service Solutions & Development** Bochum / Germany

PAGE 18 (23)

Approved 2.0 **MGR** 

CONFIDENTIAL

15.7.2005

# 12. QUICK TROUBLE SHOOTER PART 2

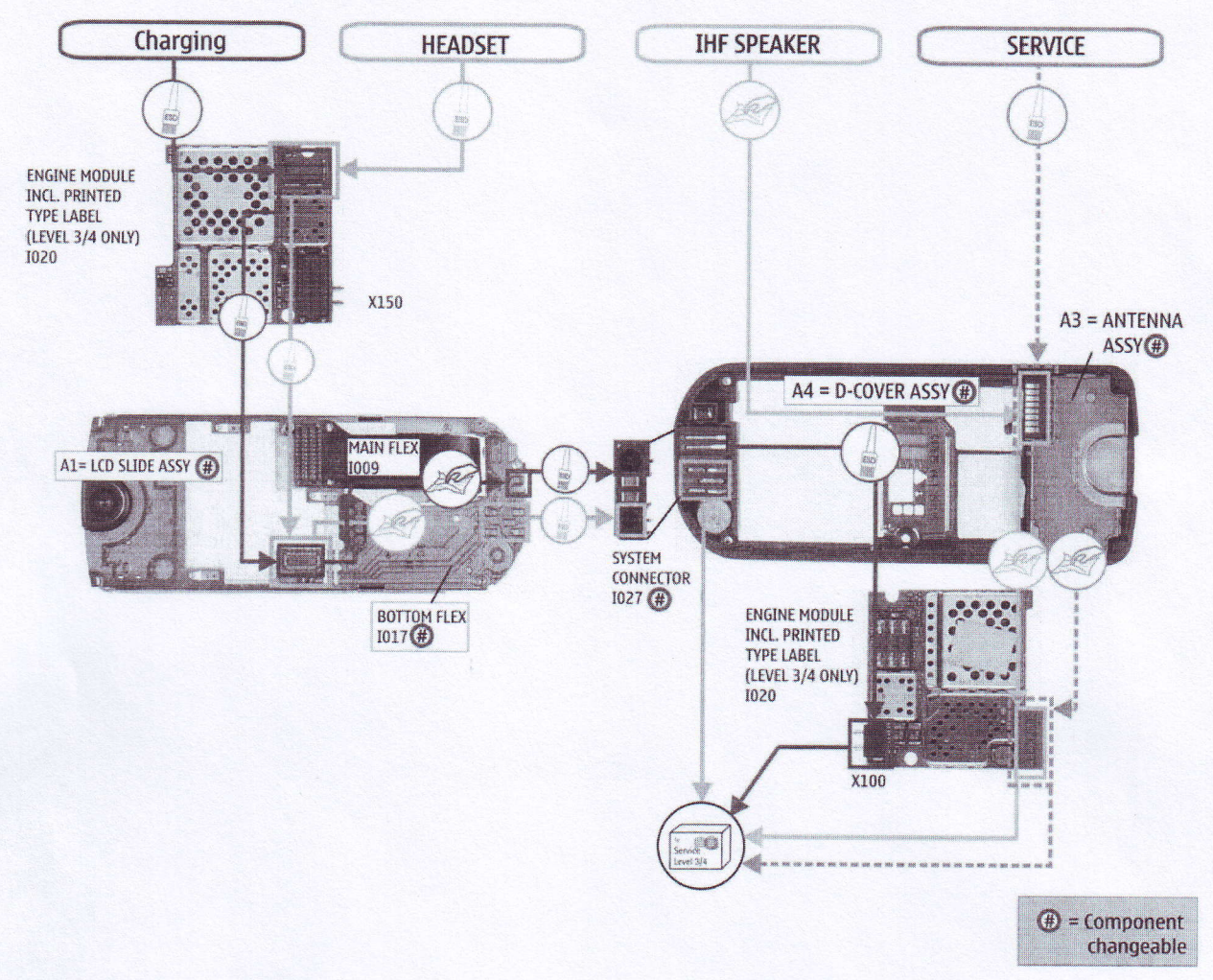

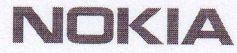

# 13. CAMERA GONOGO TEST

Before starting the GoNoGo test, check that camera window is clean. If not, clean the window with cloth.

PAGE 19 (23)

Approved 2.0 MGR

CONFIDENTIAL

L5.7.2005

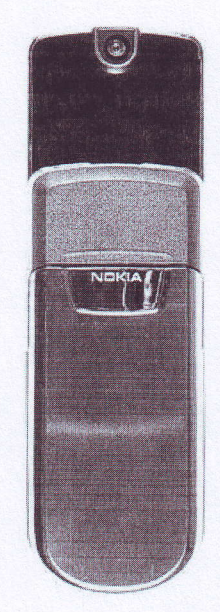

- . Open the Slide Cover
- Press the **1 orangement of the Home Menu**  $\bullet$
- a From Home Menu, press the up button
- 
- a Press Capture to take a photo This Image will be saved to Gallery into the photos folder automatically. Test was successful, if the Image appears on your Display. The camera isok.

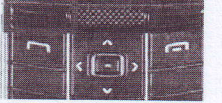

- a Select 0ptions
- a Select Delete
- a Select Yes
- a Close the Slide (over

If the test is failed see Quick Trouble Shooter.

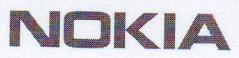

PAGE 20 (23)

Approved 2.0 **MGR** 

CONFIDENTIAL

15.7.2005

# 14. BLUETOOTH

**Bluetooth test** 

You need another Bluetooth device (e.g. 6230) to do a GoNoGo test. Make sure that Bluetooth is activated in the reference unit. The distance of the devices should be not more than 5m from each other.

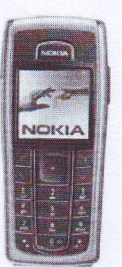

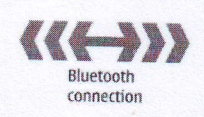

**Test unit** 

Reference unit, Bluetooth activated

Settings on the test unit:

- $\bullet$ Open the Slide Cover.
- Press the button to reach the Home Menu.

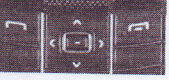

If phone and SIM memory is empty, create one new entry.

- Select an entry and select Details  $\bullet$
- **Select Options**

**Select Names** 

 $\bullet$ 

- **Select Send business card**
- **Select Via Bluetooth**  $\bullet$

If needed (for e.g. after a sw-update), enter a name for this device

Search window appears, if all Bluetooth devices in range will be displayed, the test is successful!

Press button to reach the Home Menu. Note: If the Bluetooth is activated, switch it off!

Copyright © 2005 NOKIA Corporation. All rights reserved.

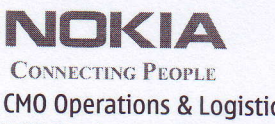

CMO 0perations & Logistics WW Service Solutions & Development Bochum / Germany

PAGE 21 (23)

Approved 2.0 MGR

**CONFIDENTIAL** 

15.7.2005

# 15.GONOGO TEST

After the optical check, a GoNoGo test has to be carried out if the unit has been unscrewed to guarantee the functionality of the phone.

Please refer to the actual information on NOKIA Online. When using delivered tester support files, take care of the right setup according to the tester type and product type. Please refer to "Recommended service Equipment" on NOKIA Online.

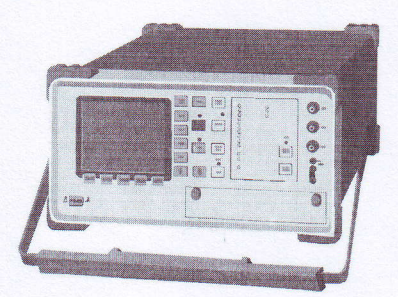

Mobile Phone Tester

# **16. BATTERY TEST**

A battery tester lets you test the capacity of NoKIA batteries.

Please refer to the actual information on NOKIA Online.

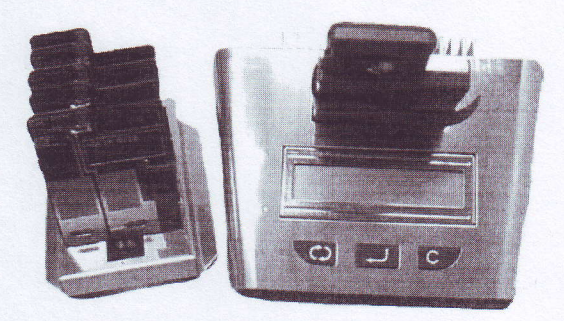

http://www.astratec.co.u k/ http://www.cadex.com/

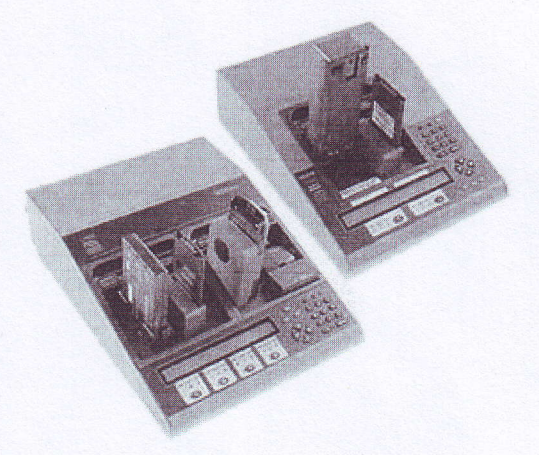

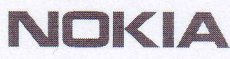

PAGE22(23)

Approved 2.0 MGR

CONFIDENTIAL

15.7.2005

# 17. FORWARDING OF REPAIRS

When it is necessary to forward of repairs to appropriate service supplier with higher service level we recommend using the offered swap phone cartons as described in Spare parts SB-004.

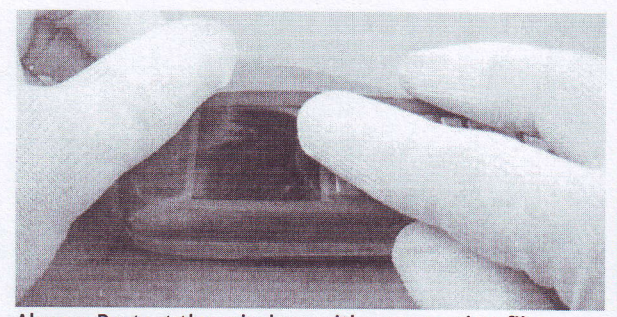

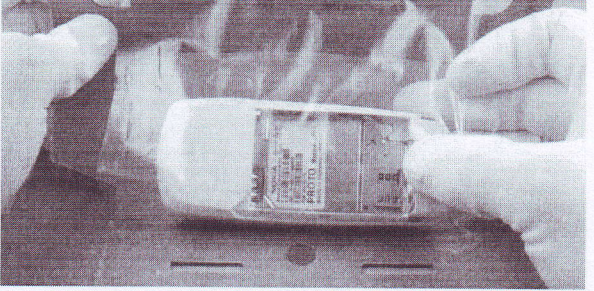

Always Protect the window with a protection film. Put the unit under the stretch film.

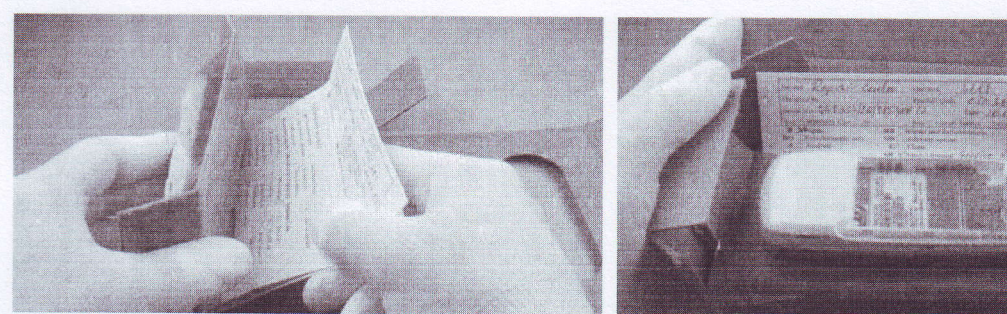

Add repair documentation e.g. filled-in service note into Fold the swap carton as shown in Spare Parts SB-004. the swap carton.

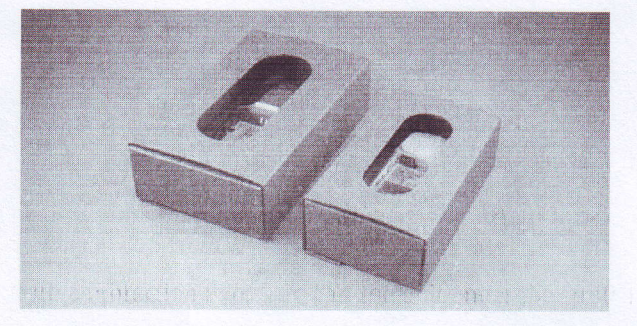

There are two different sizes of swap cartons for common mobile phones.

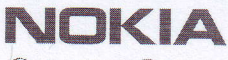

PAGE 23 (23)

Approved 2.0 **MGR** 

CONFIDENTIAL

15.7.2005

# **18. ESD PROTECTION REQUIREMENTS**

Please refer to the NOKIA Online document Service Supplier Requirements in folder General instructions.

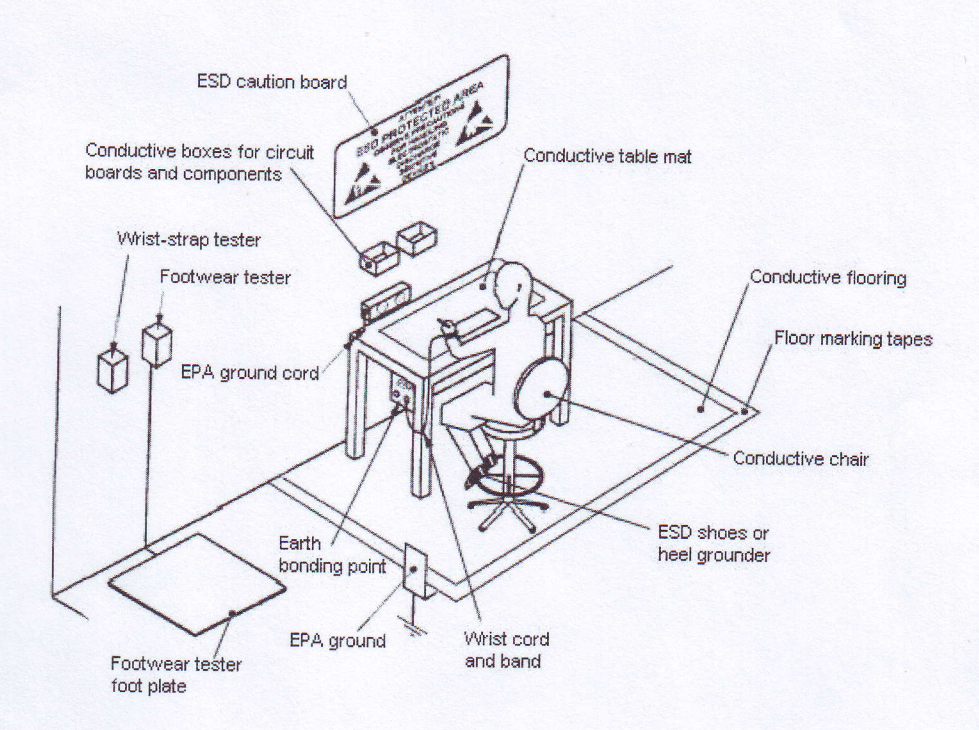

- **USE Conductive bags and boxes**
- USE ESD compatible service tools
- **USE Conductive wastebaskets**
- USE ESD gloves when handling PWBs/PCBs
- USE Cleaning material without changing el. Characteristics
- USE Grounded service equipment, i.e. soldering station
- USE ESD clothes such as coat or frock
- NO Smoking **NO Drinking NO Eating** NO Dust NO Useless Items
- NO Normal pressured air for cleaning modules/displays

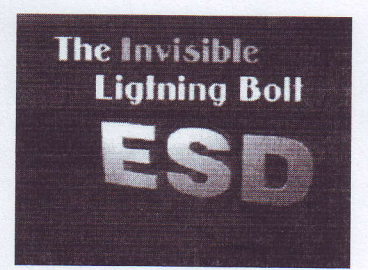

The video covers general issues concerning Electro-Static Discharge (ESD)